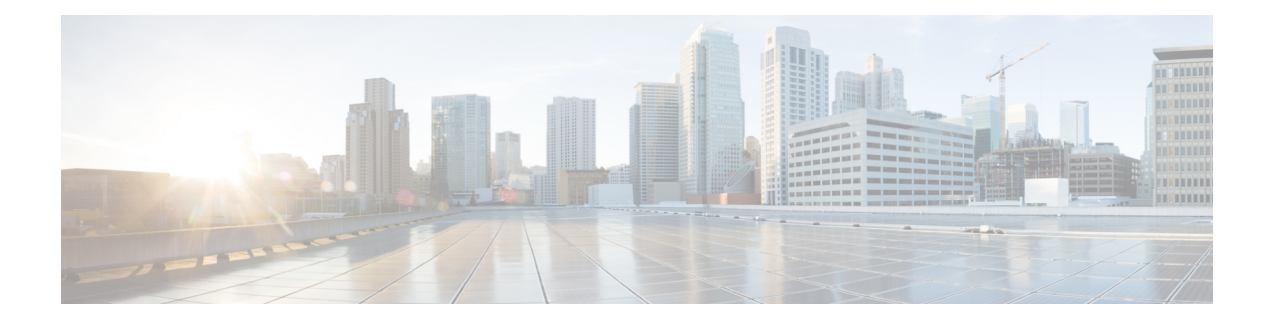

# **Configuring the Cisco ASR 1000 Series Fixed Ethernet Line Card**

This chapter provides information about configuring the Cisco ASR 1000 Series Fixed Ethernet Line Cards on the Cisco ASR 1000 Series Aggregation Services Routers. It includes the following sections:

For more information about the commands used in this chapter, refer to the related Cisco IOS software command reference and master index publications *and the* publication that corresponds to your Cisco IOS XE software release*.* For more information about accessing these publications, see the "Related Documentation" section on page vi .

For information about managing your system images and configuration files, refer to the [Cisco](http://www.cisco.com/en/US/docs/interfaces_modules/shared_port_adapters/configuration/ASR1000/ASRspasw.html) ASR 1000 Series Aggregation Services Routers Software [Configuration](http://www.cisco.com/en/US/docs/interfaces_modules/shared_port_adapters/configuration/ASR1000/ASRspasw.html) Guide *, the* Cisco IOS [Configuration](http://www.cisco.com/en/US/docs/ios/12_2/configfun/configuration/guide/ffun_c.html) Fundamentals [Configuration](http://www.cisco.com/en/US/docs/ios/12_2/configfun/configuration/guide/ffun_c.html) Guide *,* and the Cisco IOS [Configuration](http://www.cisco.com/en/US/docs/ios/12_2/configfun/command/reference/ffun_r.html) Fundamentals Command Reference publications that correspond to your Cisco IOS software release.

- [Configuration](#page-0-0) Tasks, page 1
- [Modifying](#page-18-0) the Minimum Frame Size on a Gigabit Ethernet Interface, page 19
- Verifying an Interface [Configuration,](#page-19-0) page 20
- Using show [Commands](#page-20-0) to Check SFP Module and XFP Module Status, page 21
- [Configuration](#page-33-0) Examples, page 34

## <span id="page-0-0"></span>**Configuration Tasks**

This section describes how to configure the Cisco ASR 1000 Series Fixed Ethernet Line Cards and includes information about verifying the configuration, and includes the following topics:

## **Mandatory Configuration Tasks**

This section lists the mandatory configuration steps to configure the Cisco ASR 1000 Series Fixed Ethernet Line Card. Some of the mandatory configuration commands implement default values that might be appropriate for your network. If the default value is correct for your network, you do not have to configure the command. These commands are indicated by (As Required) in the Purpose column.

Τ

To configure the Cisco ASR 1000 Series Fixed Ethernet Line Card, complete the following steps:

#### **SUMMARY STEPS**

- **1. configure terminal**
- **2.** Do one of the following:
	- **interface gigabitethernet** *slot* /*subslot* /*port*
- **3. ip address** *ip-address mask* [**secondary]** | **dhcp** {**client-id interface-name**}{**hostname host-name**}}
- **4. mtu** *bytes*
- **5. standby** [**group-number**] **ip** {**ip-address** [**secondary**]}
- **6. no shutdown**

#### **DETAILED STEPS**

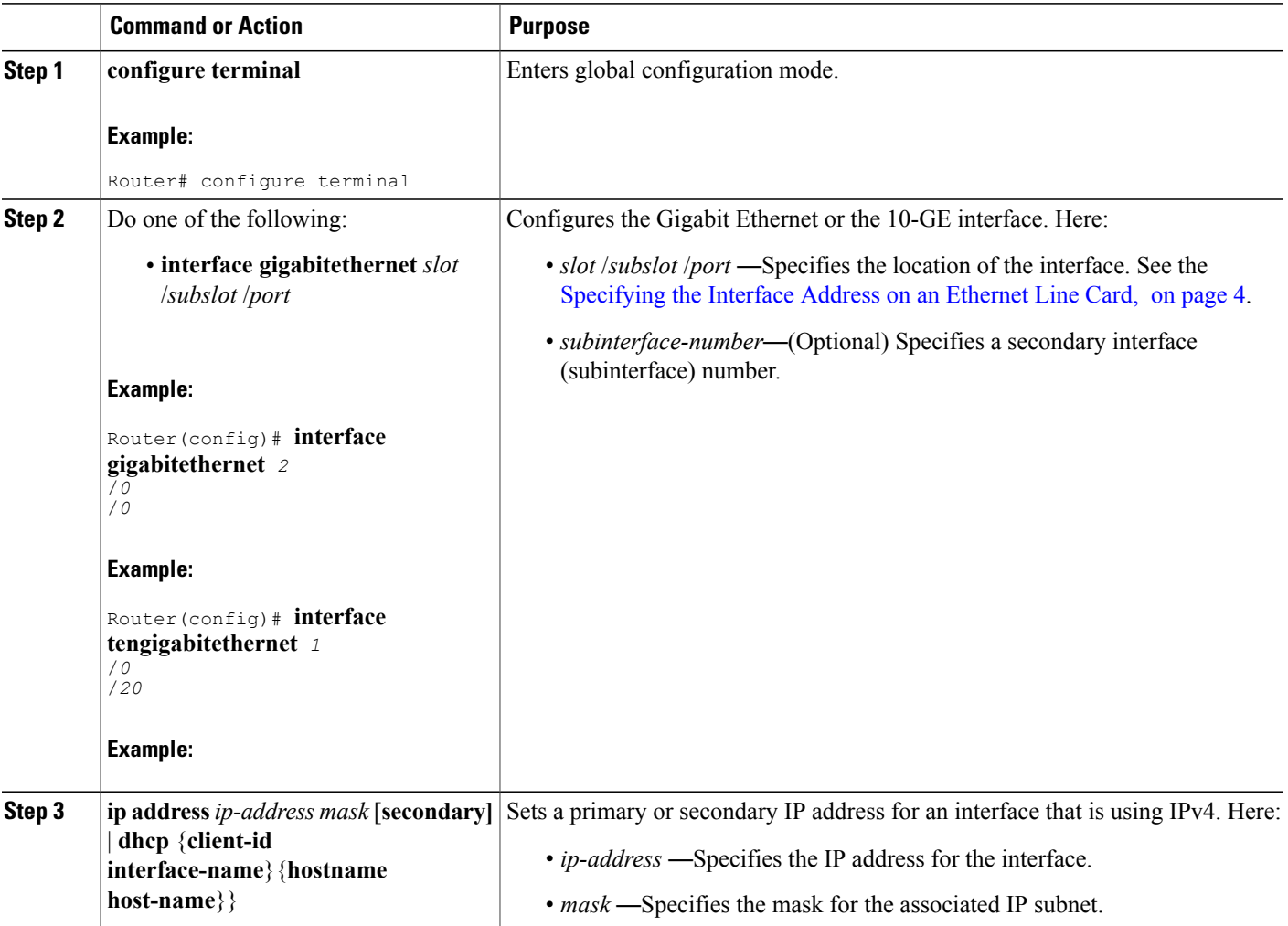

 $\mathbf I$ 

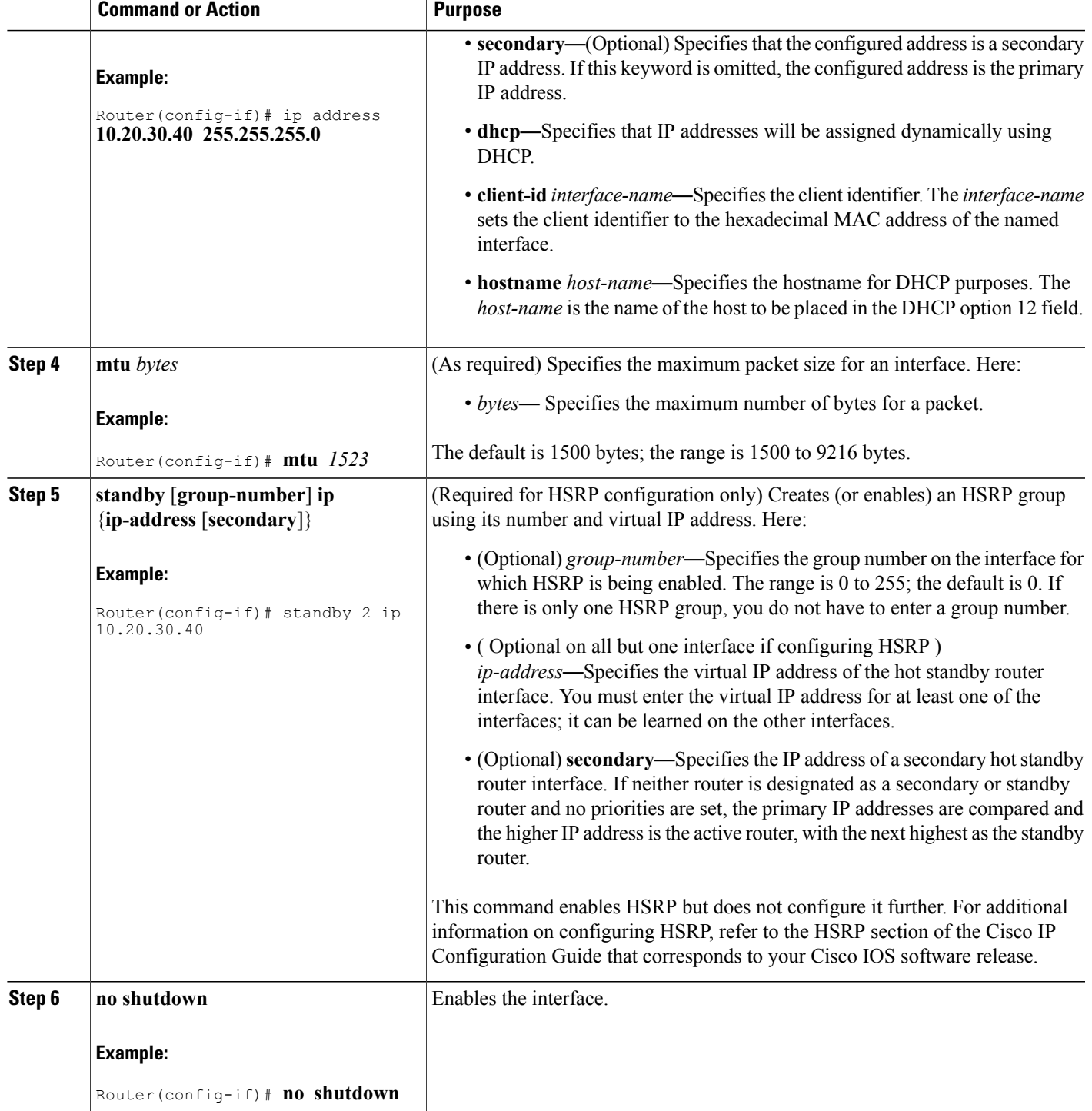

## <span id="page-3-0"></span>**Specifying the Interface Address on an Ethernet Line Card**

To configure or monitor Ethernet Line Card interfaces, specify the physical location of the Ethernet Line Card, and interface in the CLI. The interface address format is slot/subslot/port. Here:

- slot—Specifies the chassis slot number in the Cisco ASR 1000 Series Aggregation Services Router on which the Ethernet Line Card is installed.
- subslot—Specifies the secondary slot number in the Cisco ASR 1000 Series Aggregation Services Router on which the Ethernet Line Card is installed. It is always specified as 0.
- port—Specifies the number of the individual interface port on an Ethernet Line Card.

The following example shows how to specify the first interface (0) on an Ethernet Line Card that is installed in chassis slot 0:

```
Router(config)# interface GigabitEthernet 0/0/0
interface GigabitEthernet0/0/0
no ip address
shutdown
negotiation auto
no cdp enable
```
## **Modifying the MAC Address on an Interface**

The Cisco ASR 1000 Series Fixed Ethernet Line Cards use a default MAC address for each port that is derived from the base address that is stored in the EEPROM on the backplane of the Cisco ASR 1000 Series Aggregation Services Routers.

To modify the default MAC address of an interface to a user-defined address, use the following command in the interface configuration mode:

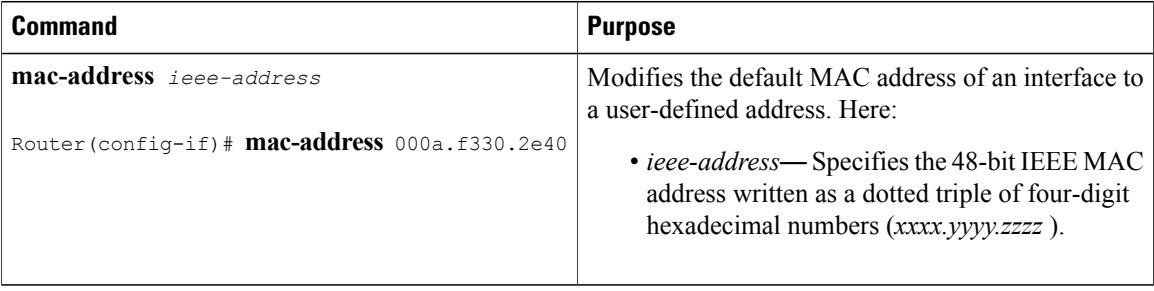

To return to the default MAC address on the interface, use the **no** form of this command.

### **Verifying a MAC Address**

To verify the MAC address of an interface, use the **show interfaces gigabitethernet command in the** privileged EXEC mode and observe the value shown in the address is field.

The following example shows that the MAC address is 000a.f330.2e40 for interface 1 on the Ethernet Line Card installed in slot 2 of a Cisco ASR 1000 Series Aggregation Services Router:

```
Router# show interfaces gigabitethernet 2/0/0
GigabitEthernet2/0/0 is administratively down, line protocol is down
  Hardware is BUILT-IN-2T+20X1GE, address is 000a.f330.2e40 (bia 000a.f330.2e40)
  MTU 1500 bytes, BW 1000000 Kbit/sec, DLY 10 usec,
     reliability 255/255, txload 1/255, rxload 1/255
  Encapsulation ARPA, loopback not set
  Keepalive not supported
  Full Duplex, 1000Mbps, link type is auto, media type is SX
  output flow-control is off, input flow-control is off
  ARP type: ARPA, ARP Timeout 04:00:00
  Last input never, output 01:58:11, output hang never
  Last clearing of "show interfaces" counters never
  Input queue: 0/375/0/0 (size/max/drops/flushes); Total output drops: 0
  Queueing strategy: fifo
  Output queue: 0/40 (size/max)
  5 minute input rate 0 bits/sec, 0 packets/sec
  5 minute output rate 0 bits/sec, 0 packets/sec
     0 packets input, 0 bytes, 0 no buffer
    Received 0 broadcasts (0 IP multicasts)
     0 runts, 0 giants, 0 throttles
     0 input errors, 0 CRC, 0 frame, 0 overrun, 0 ignored
     0 watchdog, 0 multicast, 0 pause input
     80 packets output, 7560 bytes, 0 underruns
     0 output errors, 0 collisions, 18 interface resets
     0 unknown protocol drops
     0 babbles, 0 late collision, 0 deferred
     0 lost carrier, 0 no carrier, 0 pause output
     0 output buffer failures, 0 output buffers swapped out
```
### **Gathering MAC Address Accounting Statistics**

The **ipaccounting mac-address**[**input** | **output**] command can be entered to enable MAC Address Accounting on an interface. After enabling MAC Address Accounting, MAC addressstatistics can be displayed by entering the **show interfaces mac-accounting** command.

The following example shows that the MAC accounting statistics for interface 1 on the Ethernet Line Card is installed in slot 1 of a Cisco ASR 1000 Series Aggregation Services Router:

```
Router# show interfaces TenGigabitEthernet1/0/0 mac-accounting
TenGigabitEthernet1/0/0
Input(494 free)
0000.0c5d.92f9(58 ): 1 packets, 106 bytes, last: 4038ms ago
0004.c059.c060(61 ): 0 packets, 0 bytes, last: 2493135ms ago
00b0.64bc.4860(64 ): 1 packets, 106 bytes, last: 20165ms ago
0090.f2c9.cc00(103): 12 packets, 720 bytes, last: 3117ms ago
Total: 14 packets, 932 bytes
Output (511 free)
0090.f2c9.cc00(103): 8 packets, 504 bytes, last: 4311ms ago
Total: 8 packets, 504 bytes
```
### **Configuring the Hot Standby Router Protocol**

The Hot Standby Router Protocol (HSRP) provides high network availability because it routes IP traffic from hosts without relying on the availability of any single router. HSRP is used in a group of routers for selecting an active router and a standby router. (An *active* router is the router of choice for routing packets; a *standby* router is a router that takes over the routing duties when an active router fails, or when preset conditions are met).

Enable HSRPon an interface by entering the **standby** [*group-number*] **ip**[*ip-address*[**secondary**]] command. You can also use the **standby** command to configure various HSRP elements. This document does not discuss complex HSRP configurations. For additional information on configuring HSRP, refer to the HSRP section of the Cisco IP Configuration Guide publication that corresponds to your Cisco IOS XE software release. In the following HSRP configuration, standby group 2 on Gigabit Ethernet port  $2/0/0$  is configured with a priority of 110 and to have a preemptive delay for a switchover to occur:

```
Router(config)#
interface GigabitEthernet 2/0/0
Router(config-if)#
standby 2 ip 120.12.1.200
Router(config-if)#
standby 2 priority 110
Router(config-if)#
standby 2 preempt
```
#### **Verifying HSRP**

To verify HSRP information, use the show standby command in EXEC mode:

```
Router# show standby
GigabitEthernet2/0/0 - Group 1
  State is Active
    2 state changes, last state change 00:00:33
    Track object 1 (unknown)
  Virtual IP address is 172.16.16.254
  Active virtual MAC address is 0000.0c07.ac01 (MAC In Use)
    Local virtual MAC address is 0000.0c07.ac01 (v1 default)
  Hello time 3 sec, hold time 10 sec
   Next hello sent in 2.416 secs
  Preemption enabled
  Active router is local
  Standby router is unknown
  Priority 105 (configured 105)
  Group name is "hsrp-Gi2/0/0-1" (default)
```
### **Modifying the Interface MTU Size**

Cisco IOSsoftware supports three different types of configurable maximum transmission unit (MTU) options at different levels of the protocol stack:

- Interface MTU—Checked by the Ethernet Line Card on the traffic coming in from the network. Different interface types support different interface MTU sizes and defaults. The interface MTU defines the maximum packet size allowable (in bytes) for an interface before drops occur. If the frame is smaller than the interface MTU size, but is not smaller than the minimum frame size for the interface type (such as 64 bytes for Ethernet), the frame continues to process.
- IP MTU—Can be configured on an interface or subinterface. If an IP packet exceeds the IP MTU size, the packet is fragmented.
- Tag or Multiprotocol Label Switching (MPLS) MTU—Can be configured on an interface or subinterface and allows up to six different labels or tag headers to be attached to a packet. The maximum number of labels is dependent on your Cisco IOS software release.

Different encapsulation methods and the number of MPLS MTU labels add additional overhead to a packet. For example, Subnetwork Access Protocol (SNAP) encapsulation adds an 8-byte header, dot1q encapsulation adds a 4-byte header, and each MPLS label adds a 4-byte header (*n* labels x 4 bytes).

For Cisco ASR 1000 Series Fixed Ethernet Line Cards on the Cisco ASR 1000 Series Aggregation Services Routers, the default MTU size is 1500 bytes. The maximum configurable MTU is 9216 bytes. The Ethernet Line Card automatically adds an additional 22 bytes to the configured MTU size to accommodate some of the additional overhead.

**Note** You cannot set the MTU option at the subinterface level.

#### **Interface MTU Configuration Guidelines**

When configuring the interface MTU size of a Cisco ASR 1000 Series Fixed Ethernet Line Card on a Cisco ASR 1000 Series Aggregation Services Router, consider the following guidelines:

- The default interface MTU size accommodates a 1500-byte packet, plus 22 additional bytes to cover the following additional overhead:
	- ◦Layer 2 header—14 bytes
	- ◦Dot1q header—4 bytes
	- ◦CRC—4 bytes
- If you are using MPLS, be sure that the **mpls mtu** command is configured for a value less than or equal to the interface MTU.
- If you are using MPLS labels, you should increase the default interface MTU size to accommodate the number of MPLS labels. Each MPLS label adds 4 bytes of overhead to a packet.

#### **Interface MTU Configuration Task**

To modify the MTU size on an interface, use the following command in the interface configuration mode:

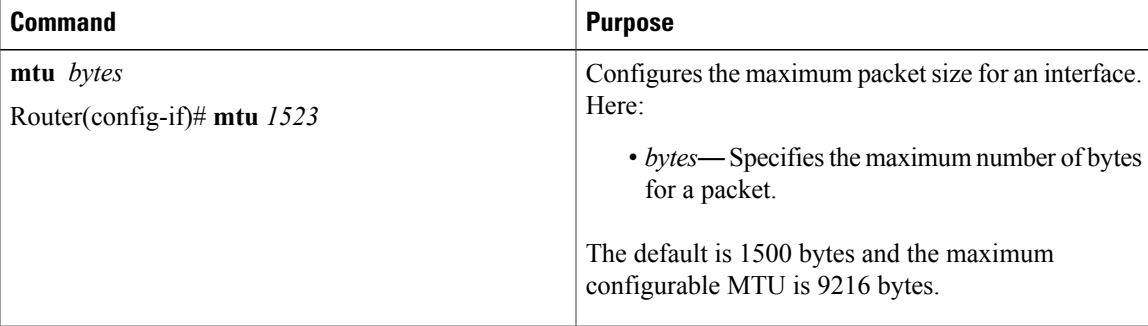

To return to the default MTU size, use the **no** form of this command.

#### **Verifying the MTU Size**

To verify the MTU size for an interface, use the **show interfaces gigabitethernet** command in the privileged EXEC command and observe the value shown in the MTU field.

The following example shows an MTU size of 9216 bytes for interface port 1 (the second port) on the Cisco ASR 1000 Series Fixed Ethernet Line Card installed in slot 2 of a Cisco ASR 1000 Series Aggregation Services Router:

Router# **show interfaces gigabitethernet 2/0/1** GigabitEthernet2/0/1 is up, line protocol is up Hardware is BUILT-IN-2T+20X1GE, address is 70ca.9b6a.1b50 (bia 70ca.9b6a.1b50) Internet address is 1.2.1.1/24 MTU 9216 bytes, BW 1000000 Kbit/sec, DLY 10 usec, reliability 255/255, txload 1/255, rxload 1/255 Encapsulation ARPA, loopback not set Keepalive not supported Full Duplex, 1000Mbps, link type is auto, media type is SX output flow-control is off, input flow-control is off ARP type: ARPA, ARP Timeout 04:00:00 Last input 02:20:41, output 00:03:36, output hang never Last clearing of "show interfaces" counters never Input queue: 0/375/0/0 (size/max/drops/flushes); Total output drops: 0 Queueing strategy: fifo Output queue: 0/40 (size/max) 5 minute input rate 0 bits/sec, 0 packets/sec 5 minute output rate 0 bits/sec, 0 packets/sec 595 packets input, 45373 bytes, 0 no buffer Received 3 broadcasts (0 IP multicasts) 0 runts, 0 giants, 0 throttles 0 input errors, 0 CRC, 0 frame, 0 overrun, 0 ignored 0 watchdog, 569 multicast, 0 pause input 593 packets output, 47591 bytes, 0 underruns 0 output errors, 0 collisions, 2 interface resets 0 unknown protocol drops 0 babbles, 0 late collision, 0 deferred 0 lost carrier, 0 no carrier, 0 pause output 0 output buffer failures, 0 output buffers swapped out

### **QoS Classification**

The physical level interface module (PLIM) is the hardware component in the data path between the media interface and the forwarding engine.

 $\mathbf I$ 

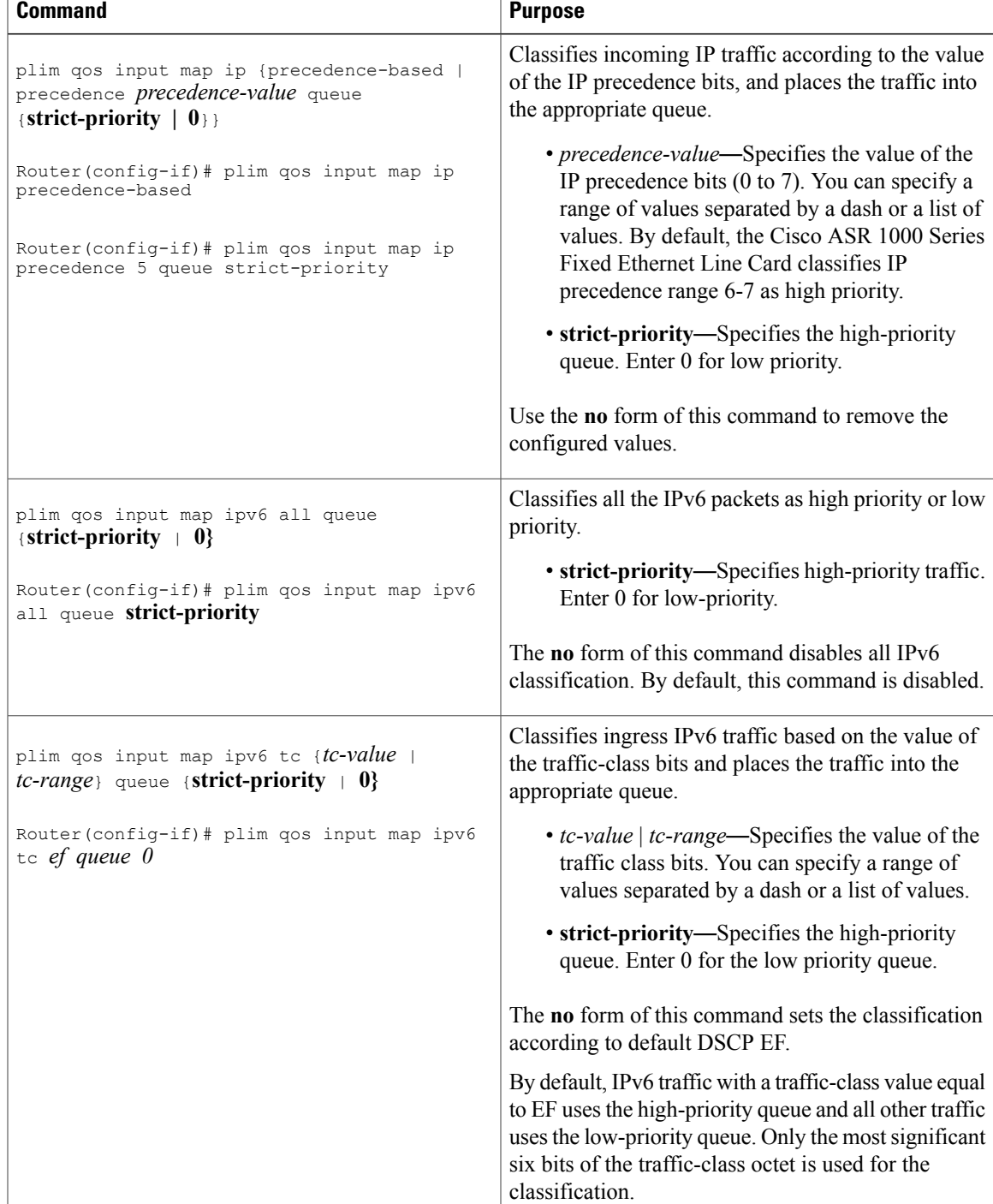

Use the following commands in the interface configuration mode to configure QoS:

 $\overline{\phantom{a}}$ 

 $\mathbf I$ 

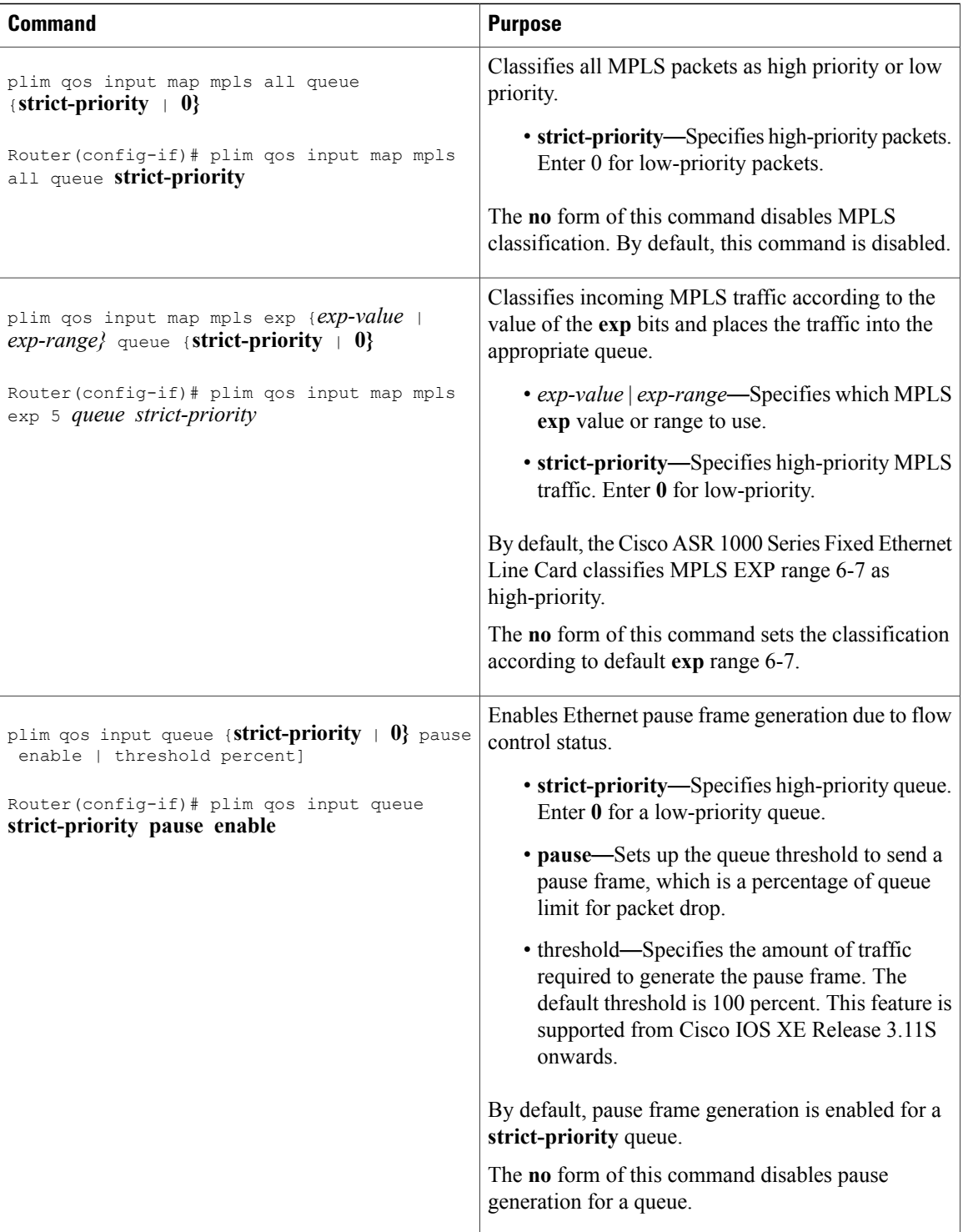

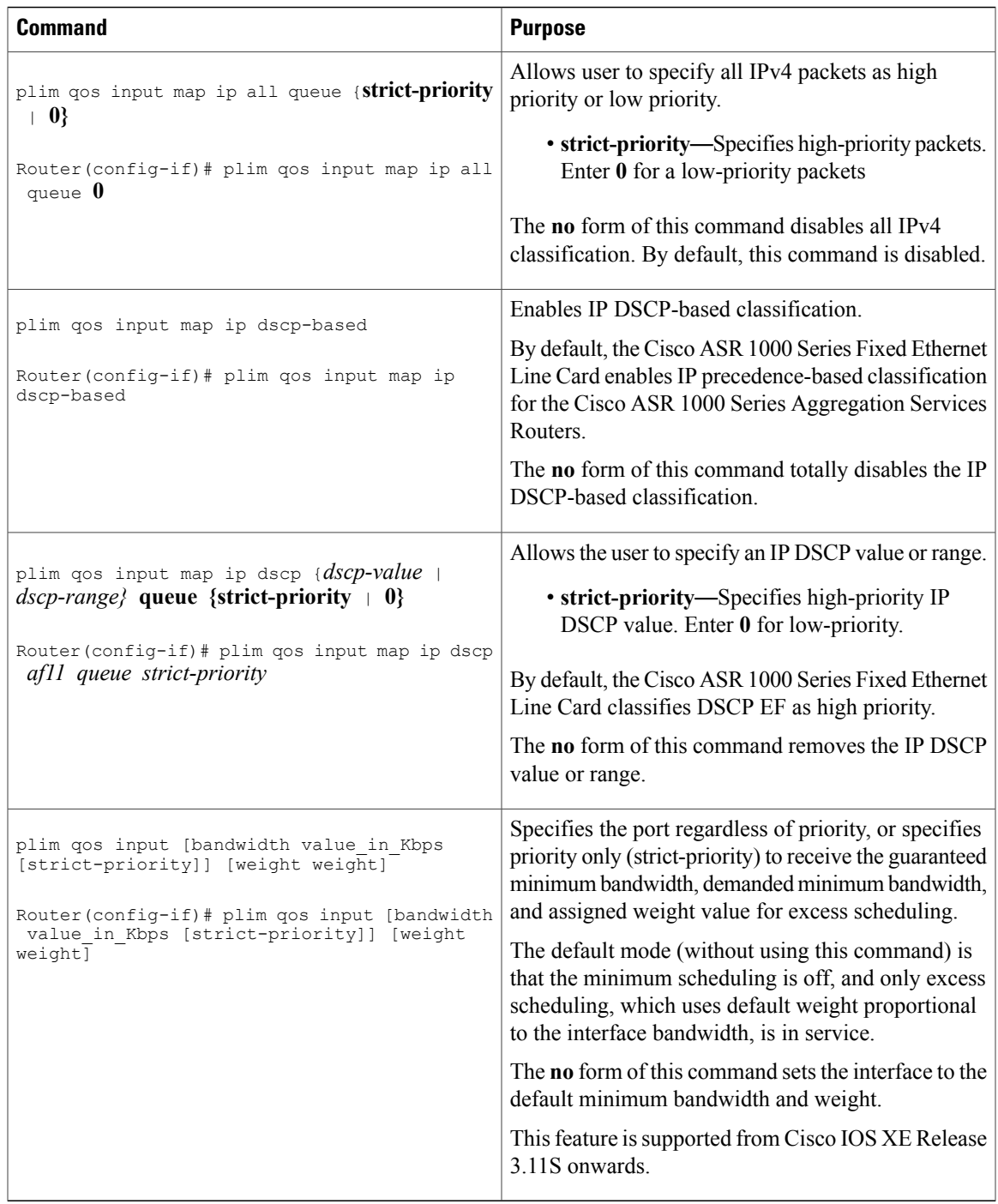

## **Configuring the Encapsulation Type**

 $\mathbf I$ 

By default, the interfaces on the Cisco ASR 1000 Series Fixed Ethernet Line Cards support Advanced Research Projects Agency (ARPA) encapsulation. They do not support configuration of service access point or SNAP encapsulation for transmission of frames; however, the interfaces will properly receive frames that use service access point and SNAP encapsulation.

The only other encapsulation supported by the Ethernet Line Card interfaces is IEEE 802.1Q encapsulation for virtual LANs (VLANs).

## **Configuring Autonegotiation on an Interface**

Gigabit Ethernet interfaces use a connection-setup algorithm called *autonegotiation.* Autonegotiation allows the local and remote devices to configure compatible settings for communication over the link. Using autonegotiation, each device advertises its transmission capabilities and then agrees upon the settings to be used for the link.

For the Gigabit Ethernet interfaces on the Cisco ASR 1000 Series Aggregation Services Router, flow control is autonegotiated when autonegotiation is enabled. Autonegotiation is enabled by default.

The following guidelines should be followed regarding autonegotiation:

- If autonegotiation is disabled on one end of a link, it must be disabled on the other end of the link. If one end of a link has autonegotiation disabled while the other end of the link does not, the link will not come up properly on both ends.
- Flow control is enabled by default.
- Flow control will be on if autonegotiation is disabled on both ends of the link.

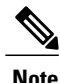

For configuring any ASR1000 platform, ensure that auto negotiation is configured identically on both sides of the link. For example, if auto negotiation is disabled on one side of the link, the other end of the link must also have auto negotiation disabled. If the auto negotiation configuration does not match on both sides of the link, it may lead to connection failure.

### **Disabling Autonegotiation**

Autonegotiation is automatically enabled and can be disabled on the Gigabit Ethernet interfaces on the Cisco ASR 1000 Series Fixed Ethernet Line Card. During autonegotiation, advertisement for flow control, speed, and duplex occurs, depending on the media (fiber or copper) in use. If the interface is connected to a link that has autonegotiation disabled, autonegotiation should either be re-enabled on the other end of the link or disabled on the Cisco ASR 1000 Series Fixed Ethernet Line Card, if possible. Both ends of the link will not come up properly if only one end of the link has disabled autonegotiation.

Speed and duplex configurations can be advertised using autonegotiation. However, the only values that are negotiated are:

- For Cisco ASR 1000 Series Fixed Ethernet Line Cards—100 Mbps for speed and full-duplex mode.
- For Cisco ASR 1000 Series Fixed Ethernet Line Cards using RJ-45 copper interfaces—1000 Mbps for speed and full-duplex mode. Link speed is not negotiated when using fiber interfaces.

From a user's perspective, these settings are not really negotiated, but rather, are enabled using autonegotiation. The SFPs for Cisco ASR 1000 Series Fixed Ethernet Line Cards support 1000Base-X, but the IEEE 1000Base-X standard for fiber does not support negotiation of link speed.

To disable autonegotiation, use the following command in the interface configuration mode:

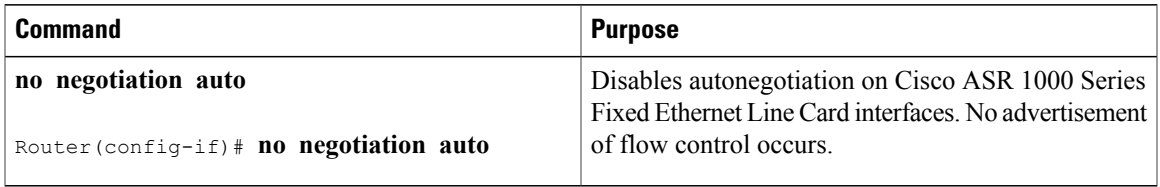

### **Configuring Speed and Duplex**

To configure the speed for a Gigabit Ethernet interface, use the **speed** command in the interface configuration mode. To return to the default setting, use the **no** form of this command.

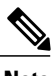

**Note** When using the SFP-GE-T, you must configure both the speed and duplex modes.

**Note**

Before configuring speed and duplex, disable autonegotiation on the interface. The **speed** and **duplex** commands are not available on the 10-GE interfaces.

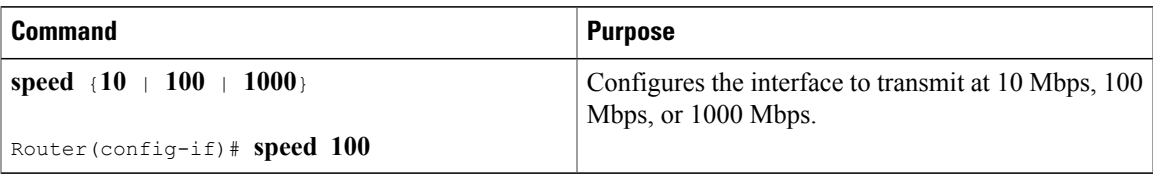

To configure duplex operation on an interface, use the **duplex** command in the interface configuration mode. Use the **no** form of this command to return to the default value.

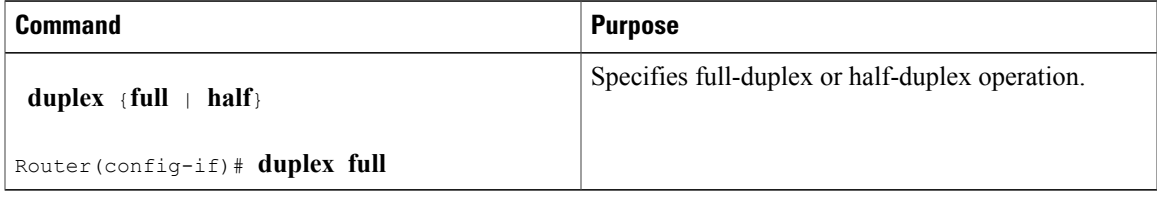

### **Enabling Autonegotiation**

To re-enable autonegotiation on a Gigabit Ethernet interface, use the following command in the interface configuration mode:

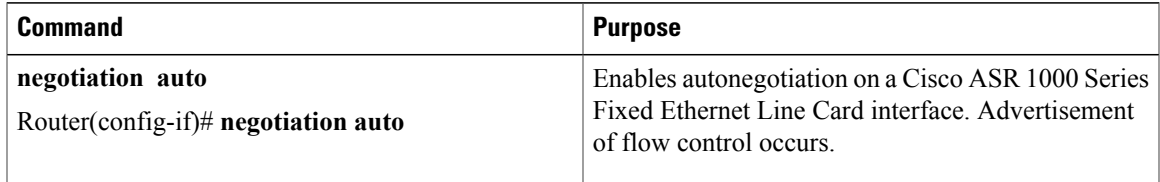

Π

## **Configuring a Subinterface on a VLAN**

You can configure subinterfaces on the Cisco ASR 1000 Series Fixed Ethernet Line Card interfaces on a VLAN using IEEE 802.1Q encapsulation. Cisco Discovery Protocol is disabled by default on the Cisco ASR 1000 Series Fixed Ethernet Line Card interfaces and subinterfaces.

To configure an Ethernet Line Card subinterface on a VLAN, use the following commands in the global configuration mode:

#### **SUMMARY STEPS**

- **1. hw-module subslot** slot/subslot **ethernet vlan unlimited**
- **2.** Do one of the following:
	- **interface gigabitethernet** *slot* /*subslot* /*port [***.**subinterface-number]
- **3. encapsulation dot1q** *vlan-id*
- **4. ip address** *ip-address mask* [**secondary]**}

#### **DETAILED STEPS**

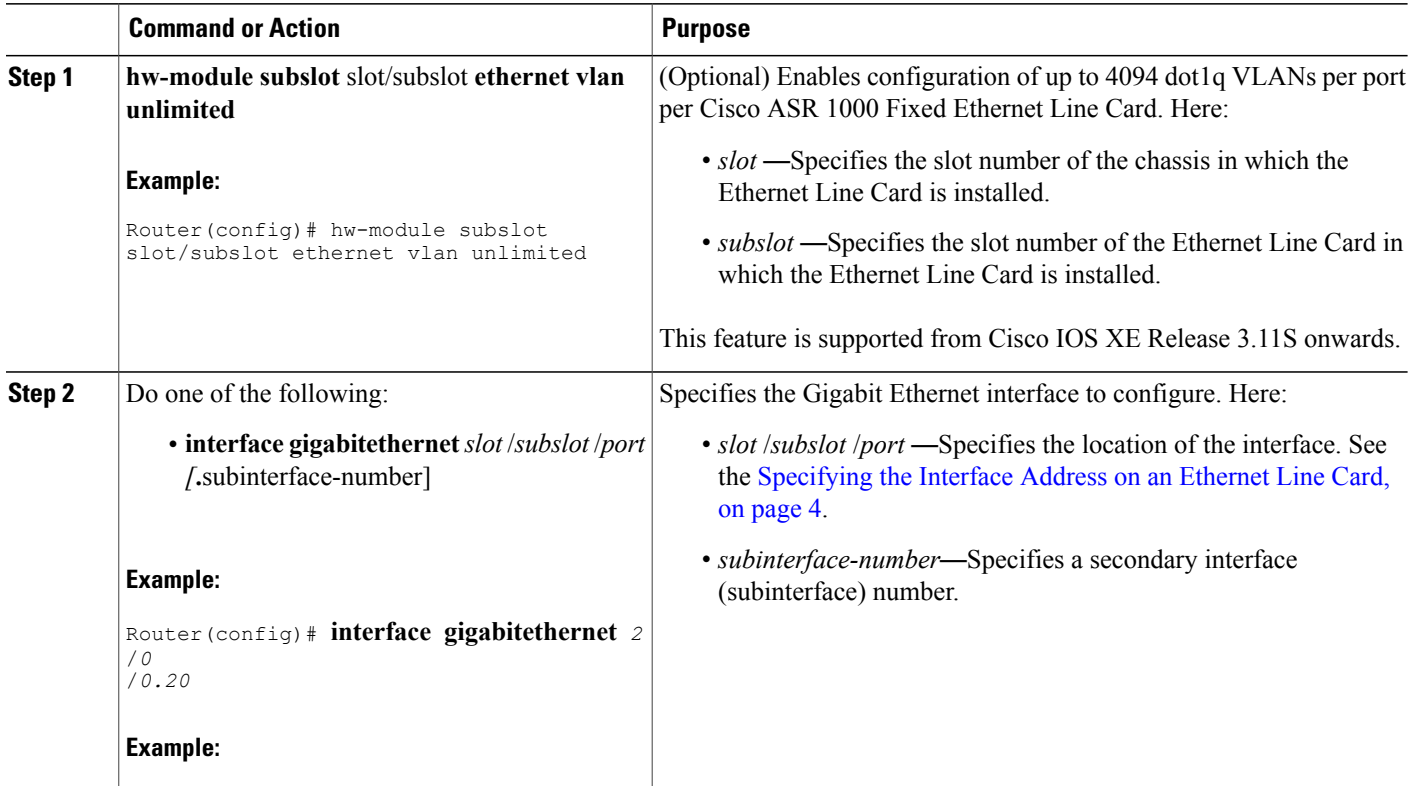

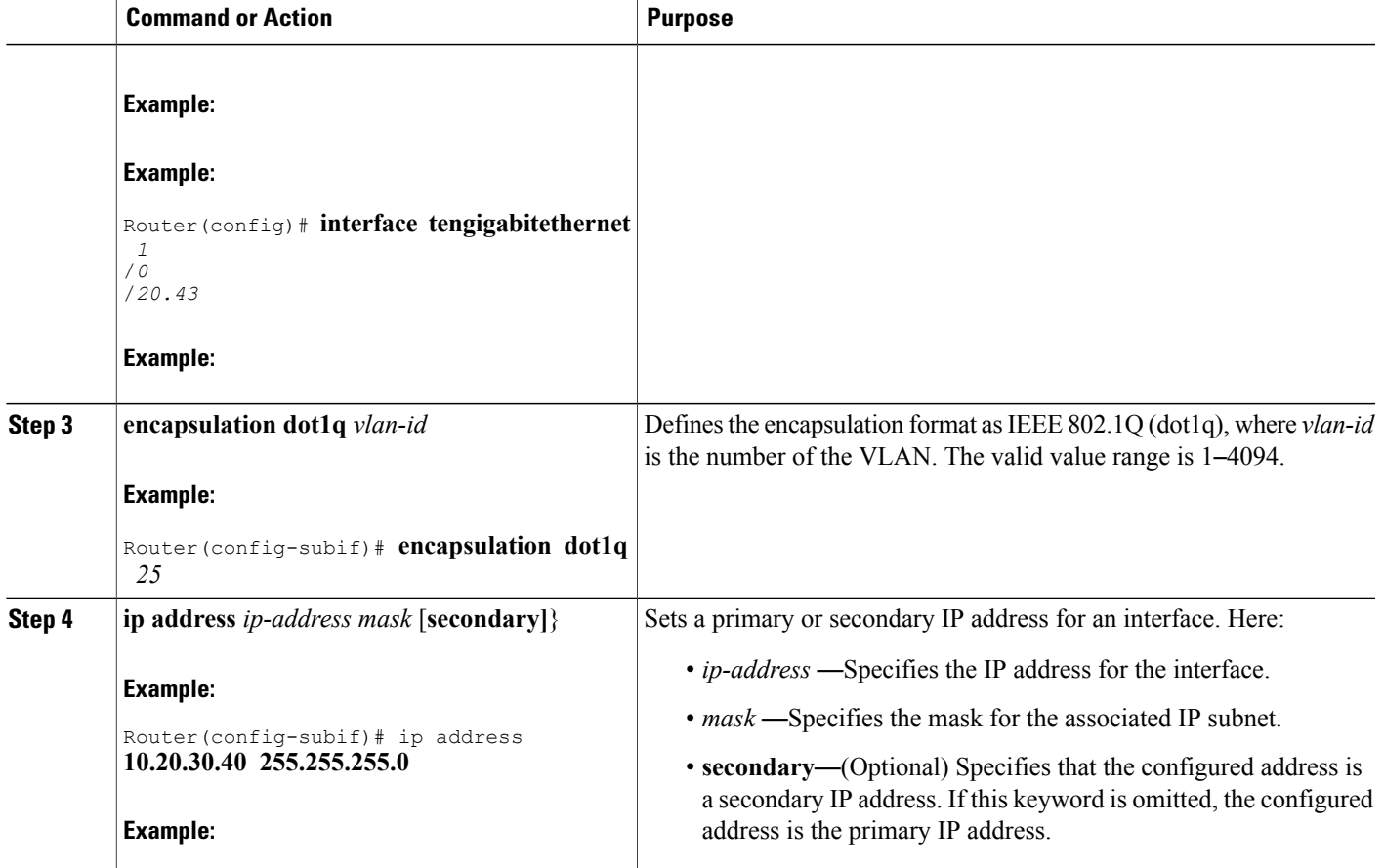

## **VLAN Classification**

This section describes how to configure the COS based classification rules at VLAN sub-interface level and L3 classification rules at main-interface level.

**Note**

When the **hardware-module subslot ethernet vlan unlimited** command is configured, the default classification of CoS bits 6 and 7 as high priority is supported. However, other user-defined CoS values for high-priority and low-priority classification using the **plim qos input map cos queue** command are not supported.

When the VLAN scale configuration is enabled using the **hw-module subslot** *slot/subslot* **ethernet vlan unlimited** command, the VLAN COS bits classification will be lost.

The following is a sample output of the **hw-module subslot** *slot/subslot* **ethernet vlan unlimited** command displaying a warning message.

```
Router(config)# hw-module subslot 1/3 ethernet vlan unlimited
```
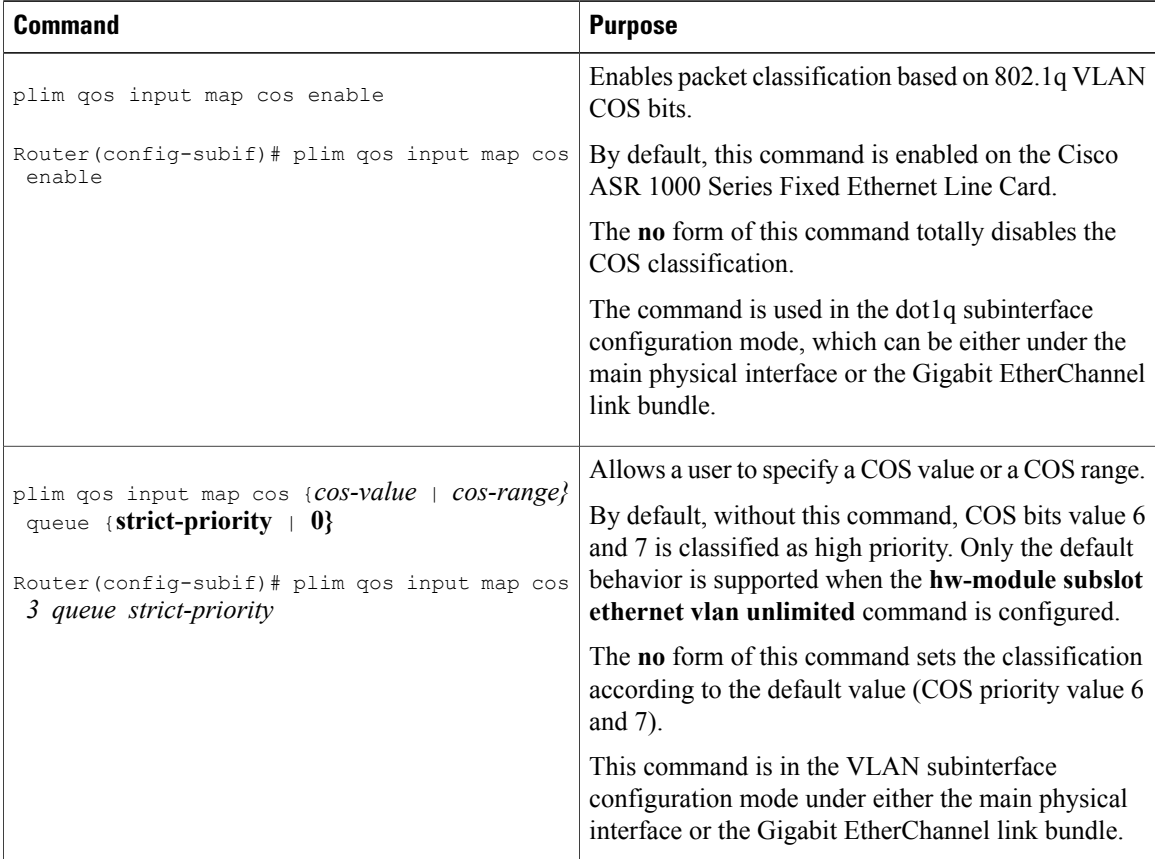

%VLAN input classification in subslot 1/3 will not be available To specify VLAN classification, use the following commands in the subinterface configuration mode:

### **Classifying Inner and Outer VLAN COS Values**

To enable packet classification based on VLAN COS values for Inner and Outer VLAN of a 802.1Q subinterface or qinq subinterface, execute the following set of commands from the qinq subinterface configuration mode:

#### **SUMMARY STEPS**

- **1. enable**
- **2. configure terminal**
- **3. interface gigabitEthernet 0/0/0.1**
- **4. plim qos input map cos inner-based**
- **5. plim qos input map cos inner {***cos-value* | *cos-range}* **queue {strict-priority | 0}**
- **6. plim qos input map cos outer-based**
- **7. plim qos input map cos outer {***cos-value* | *cos-range}* **queue {strict-priority | 0}**

### **DETAILED STEPS**

 $\mathbf{I}$ 

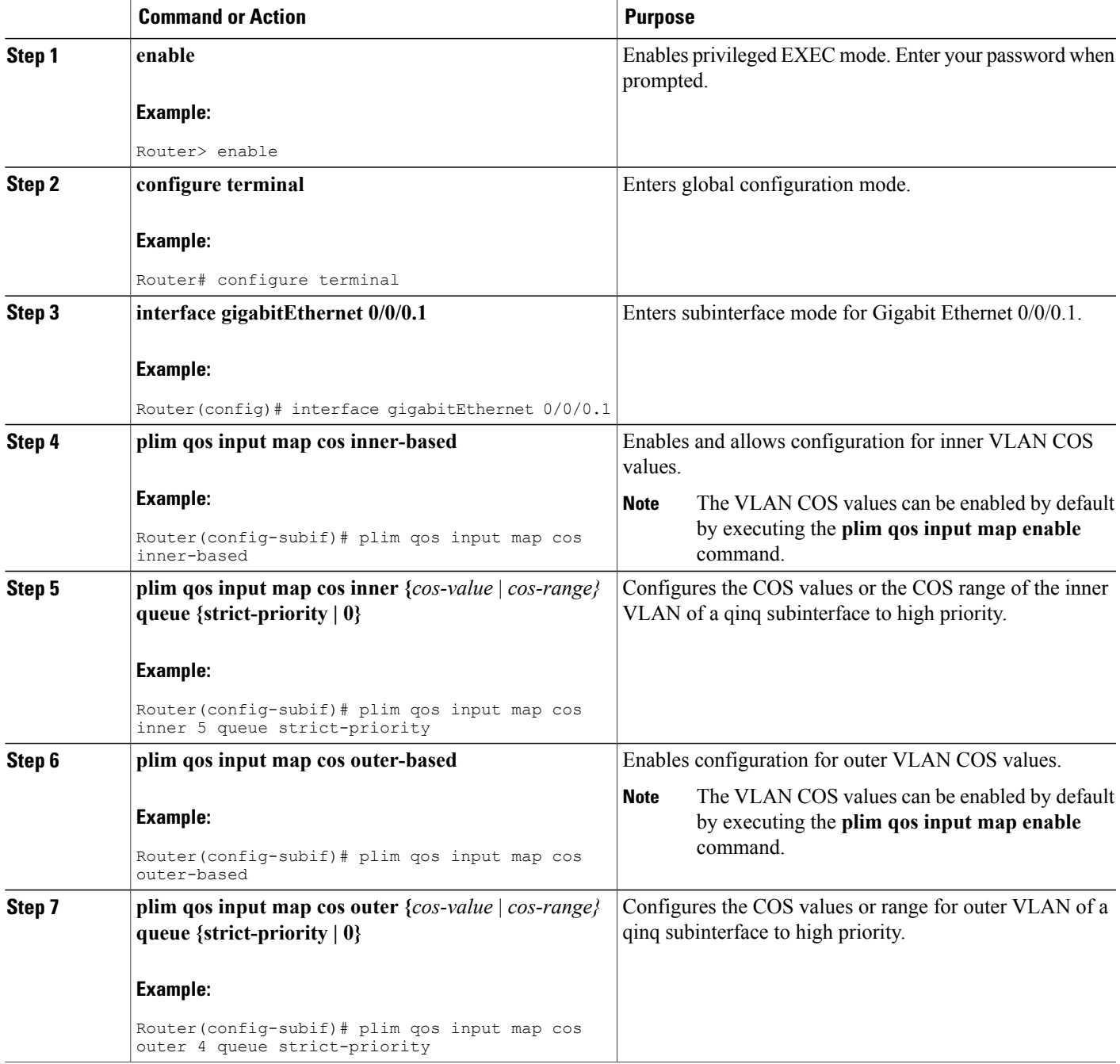

### **Verifying a Subinterface Configuration on a VLAN**

To verify the configuration of a subinterface and itsstatus on the VLAN, use the show interfaces gigabitethernet 0/0/0.1 privileged EXEC command.

The following example shows the status of subinterface number 1 on port 0 on the Ethernet Line Card in VLAN number 200:

```
Router# show interfaces gigabitethernet 0/0/0.1
GigabitEthernet0/0/0.1 is up, line protocol is up
  Hardware is BUILT-IN-2T+20X1GE, address is badb.adbb.7a00 (bia badb.adbb.7a00)
  Internet address is 192.168.0.1/24
  MTU 1500 bytes, BW 1000000 Kbit/sec, DLY 10 usec,
    reliability 255/255, txload 1/255, rxload 1/255
  Encapsulation 802.1Q Virtual LAN, Vlan ID 2.
  ARP type: ARPA, ARP Timeout 04:00:00
  Keepalive not supported
  Last clearing of "show interfaces" counters never
Router#
```
### **Saving a Configuration**

To save your running configuration to NVRAM, use the following command in privileged EXEC configuration mode:

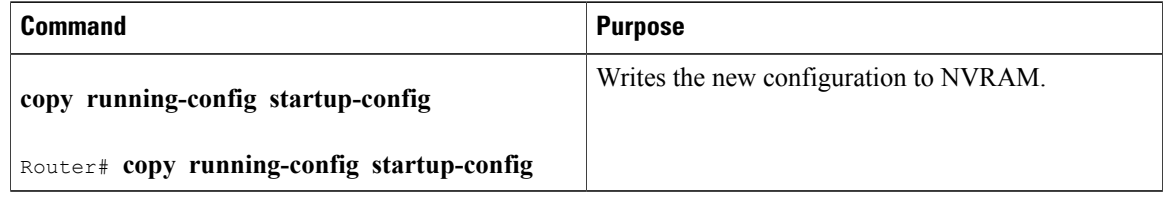

For information about managing yoursystem image and configuration files, refer to the Cisco IOS [Configuration](http://www.cisco.com/en/US/products/ps9587/tsd_products_support_series_home.html) Fundamentals [Configuration](http://www.cisco.com/en/US/products/ps9587/tsd_products_support_series_home.html) Guide and Cisco IOS [Configuration](http://www.cisco.com/en/US/docs/ios/12_2/configfun/command/reference/ffun_r.html) Fundamentals Command Reference publications that correspond to your Cisco IOS software release.

### **Shutting Down and Restarting an Interface on an Ethernet Line Card**

You can shut down and restart any of the interface ports on a Cisco ASR 1000 Series Fixed Ethernet Line Card independent of each other. Shutting down an interface stops traffic and moves the interface into an administratively down state.

There are no restrictions for online insertion and removal (OIR) on the Cisco ASR 1000 Series Fixed Ethernet Line Cards.

If you are preparing for an OIR of an Ethernet line card, it is not necessary to independently shut down each of the interfaces prior to the deactivation of the Ethernet Line Card. The **hw-module slot <1> stop** command automatically stops traffic on the interfaces and deactivates them along with the Ethernet Line Card in preparation for OIR.

To shut down an interface on an Ethernet Line Card, use the following command in the interface configuration mode:

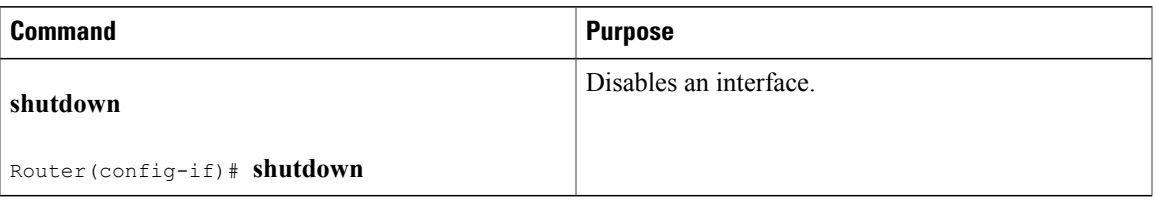

To restart an interface on an Ethernet Line Card, use the following command in interface configuration mode:

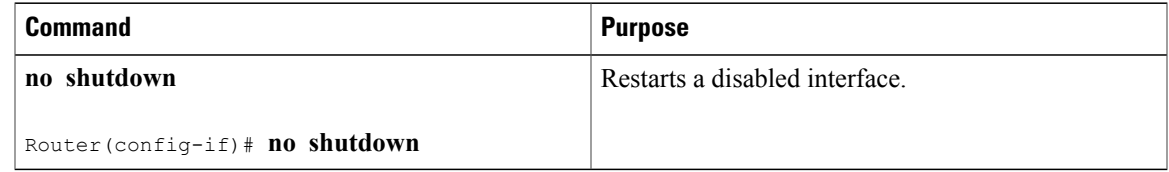

# <span id="page-18-0"></span>**Modifying the Minimum Frame Size on a Gigabit Ethernet Interface**

You can modify the minimum frame size of data that is transmitted on a Gigabit Ethernet interface from 64 bytes to 68 bytes, including the VLAN tag encapsulation.

## **Restrictions**

The following are the restrictions for modifying the minimum frame size on a Gigabit Ethernet interface:

- This modification is specific to the interface level, and configuration changes are applied to all packet sizes that are less than 64 bytes.
- This type of modification is supported only on the ASR1000-2T+20X1GE and ASR1000-6TGE Cisco ASR 1000 Series Fixed Ethernet Line Cards.

### **Modifying the Minimum Frame Size to 68 Bytes**

To configure the minimum frame size to 68 bytes, use the following command in privileged EXEC configuration mode:

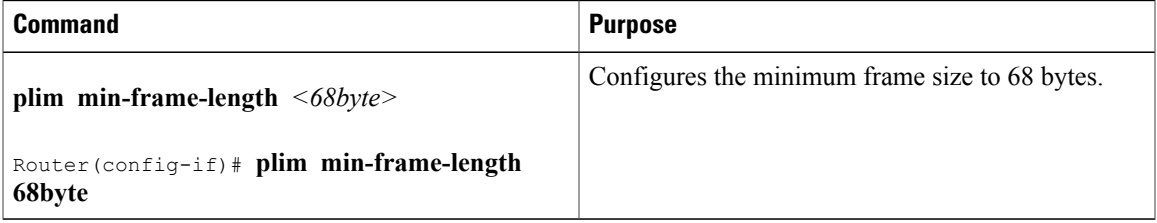

To disable the minimum frame size configuration, use the following command in privileged EXEC configuration mode:

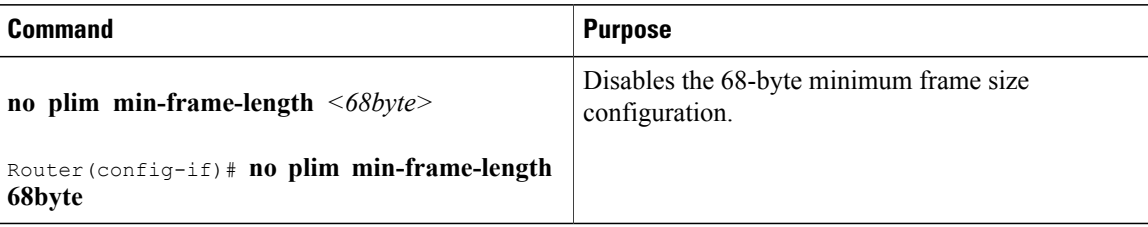

#### **Examples**

The following example shows how to modify the minimum frame size from 64 bytes to 68 bytes:

```
Router(config-if)# plim min-frame-length ?
64 byte - Default:64 byte
Router(config-if)# plim min-frame-length 68byte
Router(config-if)# plim min-frame-length ?
68 byte - Default:64 byte
Router(config-if)# no plim min-frame-length 68byte
Router(config-if)# plim min-frame-length ?
64 byte - Default:64 byte
```
## <span id="page-19-0"></span>**Verifying an Interface Configuration**

Besides using the **show running-configuration**command to display your Cisco ASR 1000Series Aggregation Services Router configuration settings, you can use the **show interfaces gigabitethernet | tengigabitethernet** command to get detailed information on a per-port basis for your Cisco ASR 1000 Series Fixed Ethernet Line Cards.

### **Verifying Per-Port Interface Status**

To find detailed interface information on a per-port basis for the Cisco ASR 1000 Series Fixed Ethernet Line Cards, use the **show interfaces gigabitethernet** command.

The following example provides a sample output for interface port 1 on the Ethernet Line Card that isinstalled in slot 2 of a Cisco ASR 1000 Series Aggregation Services Router:

```
Router# show interfaces gigabitethernet 2/0/1
GigabitEthernet2/0/1 is up, line protocol is up
Hardware is BUILT-IN-2T+20X1GE, address is 70ca.9b6a.1b50 (bia 70ca.9b6a.1b50)
Internet address is 1.2.1.1/24
MTU 9216 bytes, BW 1000000 Kbit/sec, DLY 10 usec,
reliability 255/255, txload 1/255, rxload 1/255
Encapsulation ARPA, loopback not set
Keepalive not supported
Full Duplex, 1000Mbps, link type is auto, media type is SX
output flow-control is off, input flow-control is off
ARP type: ARPA, ARP Timeout 04:00:00
Last input 02:20:41, output 00:03:36, output hang never
Last clearing of "show interfaces" counters never
Input queue: 0/375/0/0 (size/max/drops/flushes); Total output drops: 0
Queueing strategy: fifo
Output queue: 0/40 (size/max)
```
- 5 minute input rate 0 bits/sec, 0 packets/sec 5 minute output rate 0 bits/sec, 0 packets/sec 595 packets input, 45373 bytes, 0 no buffer Received 3 broadcasts (0 IP multicasts) 0 runts, 0 giants, 0 throttles 0 input errors, 0 CRC, 0 frame, 0 overrun, 0 ignored 0 watchdog, 569 multicast, 0 pause input 593 packets output, 47591 bytes, 0 underruns 0 output errors, 0 collisions, 2 interface resets 0 unknown protocol drops 0 babbles, 0 late collision, 0 deferred 0 lost carrier, 0 no carrier, 0 pause output
- 0 output buffer failures, 0 output buffers swapped out

## <span id="page-20-0"></span>**Using show Commands to Check SFP Module and XFP Module Status**

You can use various **show** commands to view information specific to Small Form-Factor Pluggable (SFP), 10-G Small Form Factor (XFP), Coarse Wavelength Division Multiplex (CWDM), and Dense Wavelength Division Multiplex (DWDM) optical transceiver modules.

To check or verify the status of an SFP module or XFP module, use the following **show** commands:

- show hw-module *slot/subslot* transceiver *port* **idprom detail**
- show hw-module *slot/subslot* transceiver *port* **idprom brief**
- show hw-module *slot/subslot* transceiver *port* **idprom dump**
- show hw-module *slot/subslot* transceiver *port* **idprom status**

The following is a list of sample output of several **show** commands for SFP modules and XFP modules.

The following show hw-module subslot command sample output is for SFP-GE-S:

```
Router# show hw-module subslot 2/0 transceiver 0 idprom
IDPROM for transceiver GigabitEthernet2/0/0:Description = SFP optics (type 3)Transceiver
Type: = GE SX (19)Product Indentifier (PID) = FTRJ8519P1BNL-C6Vendor Revision = ASerial
Number (SN) = FNS1037R8DHVendor Name = CISCO-FINISARVendor OUI (IEEE company ID) = 00.90.65
 (36965)CLEI code = IPUIALJRAACisco part number = 10-2143-01Device State = Enabled.Date
code (yy/mm/dd) = 06/09/14Connector type = LC.Encoding = 8B10BNRZNominal bitrate = GE (1300
Mbits/s)Minimum bit rate as % of nominal bit rate = not specifiedMaximum bit rate as % of
nominal bit rate = not specified
```
The following show hw-module subslot command sample output is for CWDM 1490:

```
Router# show hw-module subslot 2/0 transceiver 2 idpromIDPROM for transceiver
GigabitEthernet2/0/2:Description = SFP optics (type 3)Transceiver Type: = GE CWDM 1490
(28)Product Indentifier (PID) = FWDM-16217D49CSCVendor Revision = CSerial Number (SN) =
FNS10500HA9Vendor Name = CISCO-FINISARVendor OUI (IEEE company ID) = 00.90.65 (36965)CLEI
code = CNTRVX0FAACisco part number = 10-1884-01Device State = Enabled.Date code (yy/mm/dd)
 = 06/12/12Connector type = LC.Encoding = 8B10BNRZNominal bitrate = (2700 Mbits/s)Minimum
bit rate as % of nominal bit rate = not specifiedMaximum bit rate as % of nominal bit rate
 = not specified
```
The following show hw-module subslot command sample output is for an XFP module:

#### Router# **show**

hw-module subslot 4/0 transceiver 21 id briefIDPROM for transceiver TenGigabitEthernet4/0/21:

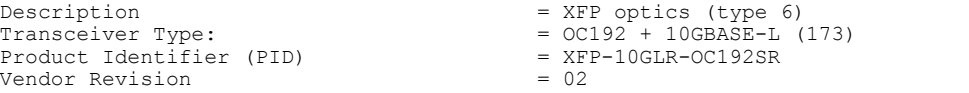

 $\mathbb{R}$ 

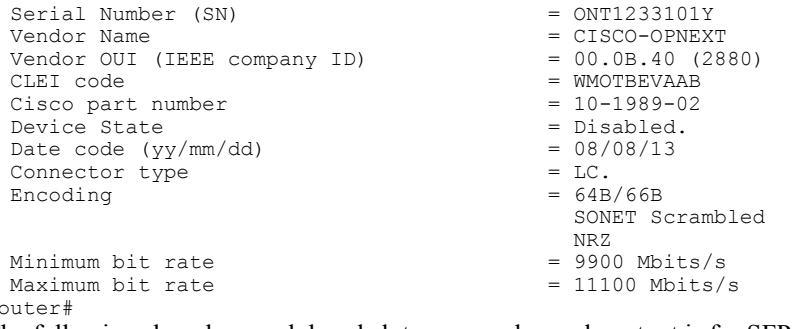

The following show hw-module subslot command sample output is for SFP-GE-SX:

```
Router# show hw-module subslot 4/0 transceiver 21 id dumpIDPROM for transceiver
TenGigabitEthernet4/0/21:
  Description = XFP optics (type 6)<br>Transceiver Type: = 0C192 + 10GBASE-L (
                                                         = OC192 + 10GBASE-L (173)<br>= XFP-10GLR-OC192SR
  Product Identifier (PID) = XF<br>Vendor Revision = 02
  Vendor Revision = 02<br>Serial Number (SN) = 0 = 0NT1233101Y
  Serial Number (SN)
  Vendor Name = CISCO-OPNEXT<br>Vendor OUI (IEEE company ID) = 00.0B.40 (2880)
  Vendor OUI (IEEE company ID)<br>CLEI code
                                                         = WMOTBEVAAB<br>= 10-1989-02Cisco part number
  Device State = Disabled.XFP IDPROM Page 0x0:
          000: 06 00 5A 00 F6 00 55 00 FB 00<br>010: 00 00 00 00 00 00 00 00 FD E8
          010: 00 00 00 00 00 00 00 00 FD E8<br>020: 13 88 EA 60 17 70 3D E8 04 EA
          020: 13 88 EA 60 17 70 3D E8 04 EA<br>030: 27 10 07 CB 31 2D 00 B5 2B D4
                         030: 27 10 07 CB 31 2D 00 B5 2B D4
          040: 01 20 89 EE 77 E2 87 5A 7A 75<br>050: 00 00 00 00 00 00 00 00 00 00
          050: 00 00 00 00 00 00 00 00 00<br>060: 00 00 00 00 00 00 00 00 00 00
          060: 00 00 00 00 00 00 00 00 00<br>070: 00 00 00 00 00 00 00 00 00 00
          070: 00 00 00 00 00 00 00 00 00<br>080: 05 00 05 00 03 00 00 00 00 00
          080: 05 00 05 00 C3 00 00 00 00 00<br>090: 00 00 00 00 00 00 22 00 00 00
          090: 00 00 00 00 00 00 22 00 00 00<br>100: 00 62 00 00 07 E1 7F 22 00 00
          100: 00 62 00 00 07 E1 7F 22 00 00<br>110: E8 C0 00 00 00 00 00 00 00 00
                         E8 C0 00 00 00 00 00 00 00 00 00
          120: 00 00 00 00 00 00 00 01
  XFP IDPROM Page 0x1:<br>128: 06
          128: 06 58 07 40 40 00 00 40 00 00<br>138: 00 B0 63 6F 0A 00 00 00 40
          138: 00 B0 63 6F 0A 00 00 00 00 40<br>148: 43 49 53 43 4F 2D 4F 50 4E 45
          148: 43 49 53 43 4F 2D 4F 50 4E 45<br>158: 58 54 20 20 20 20 E0 00 0B 40
          158: 58 54 20 20 20 E0 00 0B 40<br>168: 54 52 46 35 30 31 32 41 4E 2D
          168: 54 52 46 35 30 31 32 41 4E 2D<br>178: 4C 41 30 30 30 30 30 32 66 58
          178: 4C 41 30 30 30 20 30 32 66 58<br>188: 0F A0 46 DA 7D 96 06 00 4F 4E
          188: 0F A0 46 DA 7D 96 06 00 4F 4E<br>198: 54 31 32 33 33 31 30 31 59 20
                          198: 54 31 32 33 33 31 30 31 59 20
          208: 20 20 20 20 30 38 30 38 31 33
          218: 20 20 08 40 70 8A 00 00 11 B2
          228: F3 42 3A A7 5A 7A 09 60 23 94
                         238: B5 22 68 BD 42 00 00 00 00 00
          248: 00 00 00 00 CC 4E 65 D5
  XFP IDPROM Page 0x2:<br>128: 57
          128: 57 4D 4F 54 42 45 56 41 41 42<br>138: 31 30 2D 31 39 38 39 2D 30 32
                          138: 31 30 2D 31 39 38 39 2D 30 32
          148: 56 30 32 20 01 00 00 00 00 00
          158: 00 00 00 B9 00 00 00 00 00 00
          168: 00 00 58 AF 60 61 70 8F 92 D5
          178: 00 00 1F 00 69 8A 14 84 00 D8
          188: 00 00 AA AA 58 46 50 2D 31 30
                          198: 47 4C 52 2D 4F 43 31 39 32 53
          208: 52 20 20 20 00 00 00 00 00 00
          218: 00 00 00 00 00 C1 32 35 35 34
                          228: 36 36 35 30 00
```

```
Router#
```
## **Configuring Synchronous Ethernet for a Cisco ASR 1000 Series Fixed Ethernet Line Card on a Cisco ASR 1000 Series Aggregation Services Router**

The Cisco ASR 1000 Series Fixed Ethernet Line Card supports time, phase, and frequency awareness through Ethernet networks. The Cisco ASR 1000 Series Fixed Ethernet Line Card enables clock selection and translation between the various clock frequencies. If the Cisco ASR 1000 Series Fixed Ethernet Line Card interoperates with devices that do not support synchronization, synchronization features can be disabled or partially enabled to maintain backward compatibility.

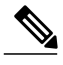

**Note**

For additional details to understand how SyncE feature is implemented on Cisco ASR 1000 Series Aggregation Services Routers using four different configuration, see the chapter "Synchronous Ethernet Support On Cisco ASR 1000 Series Aggregation Services Routers" in the Cisco ASR 1000 [Series](http://www.cisco.com/en/US/docs/routers/asr1000/configuration/guide/chassis/asrswcfg.html) Aggregation Services Routers Software [Configuration](http://www.cisco.com/en/US/docs/routers/asr1000/configuration/guide/chassis/asrswcfg.html) Guide .

The Synchronous Ethernet can be configured in global configuration mode and interface configuration mode:

Τ

### **Configuring Synchronous Ethernet in Global Configuration Mode**

Use the following commands to configure Synchronous Ethernet in global configuration mode on a Cisco ASR 1000 Series Fixed Ethernet Line Card:

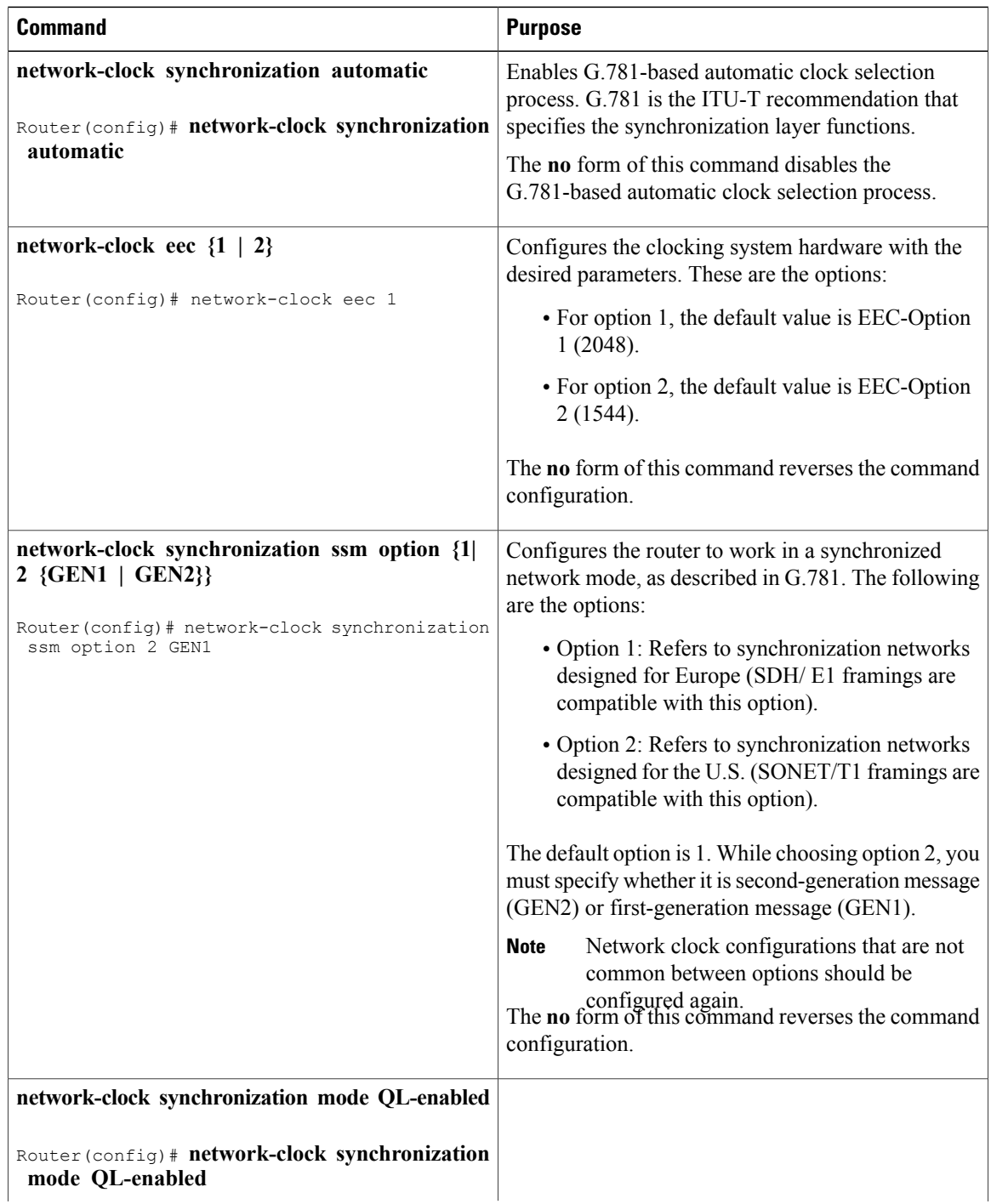

 $\mathbf{I}$ 

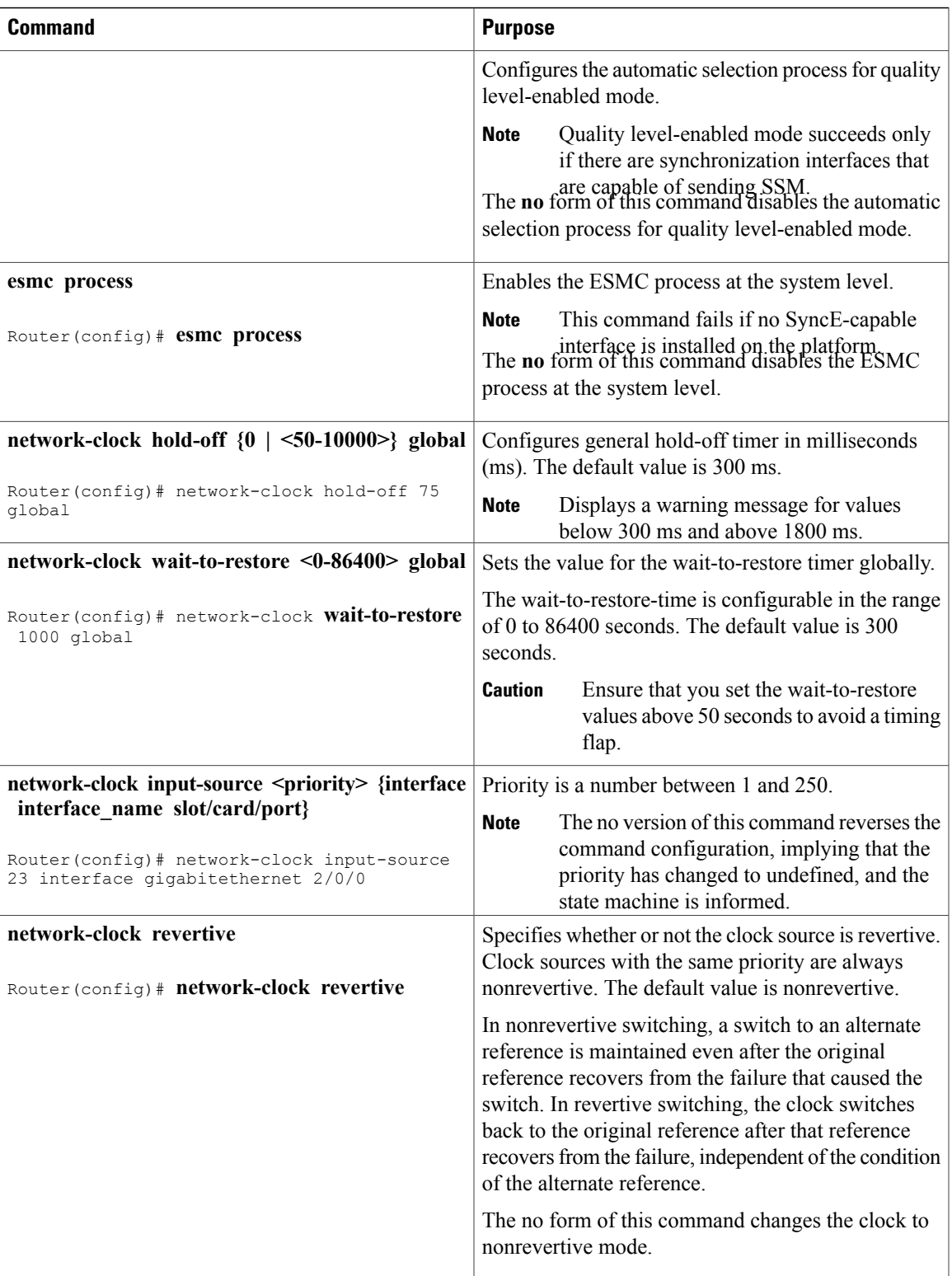

 $\mathbf I$ 

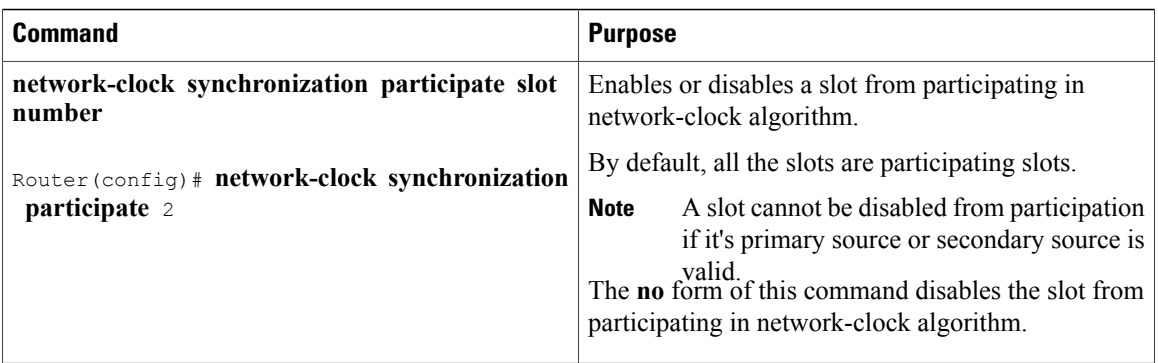

Г

### **Configuring Synchronous Ethernet in Interface Configuration Mode**

Use the following commands in interface configuration mode to configure Synchronous Ethernet and timers on a Cisco ASR 1000 Series Aggregation Services Router.

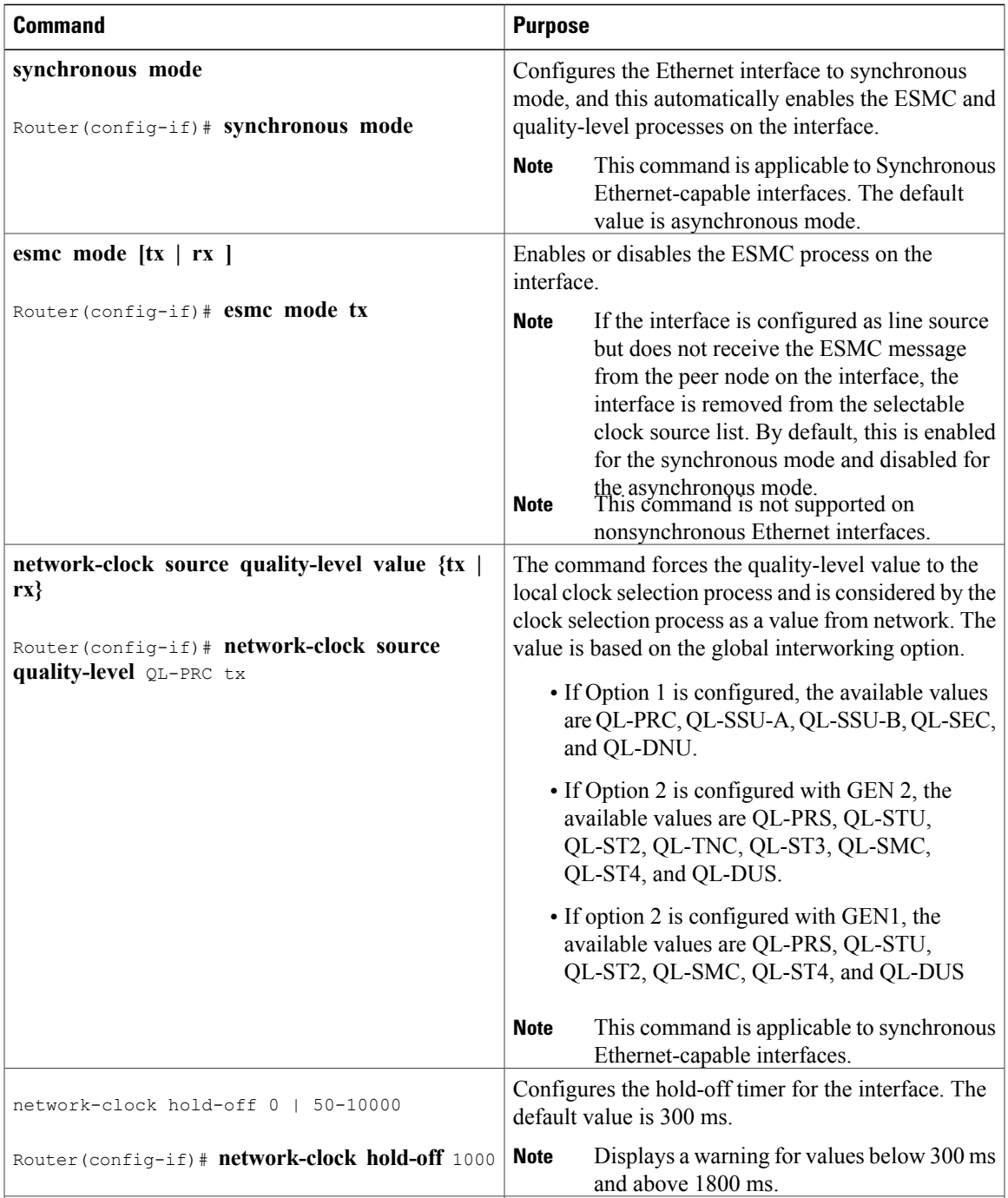

T

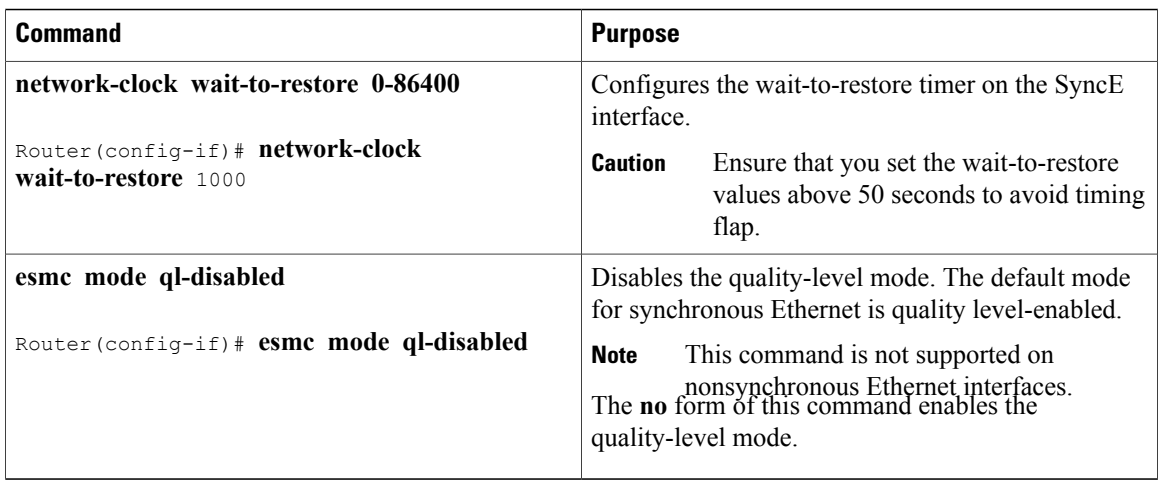

### **Managing Synchronization**

You can manage synchronization using the following management commands:

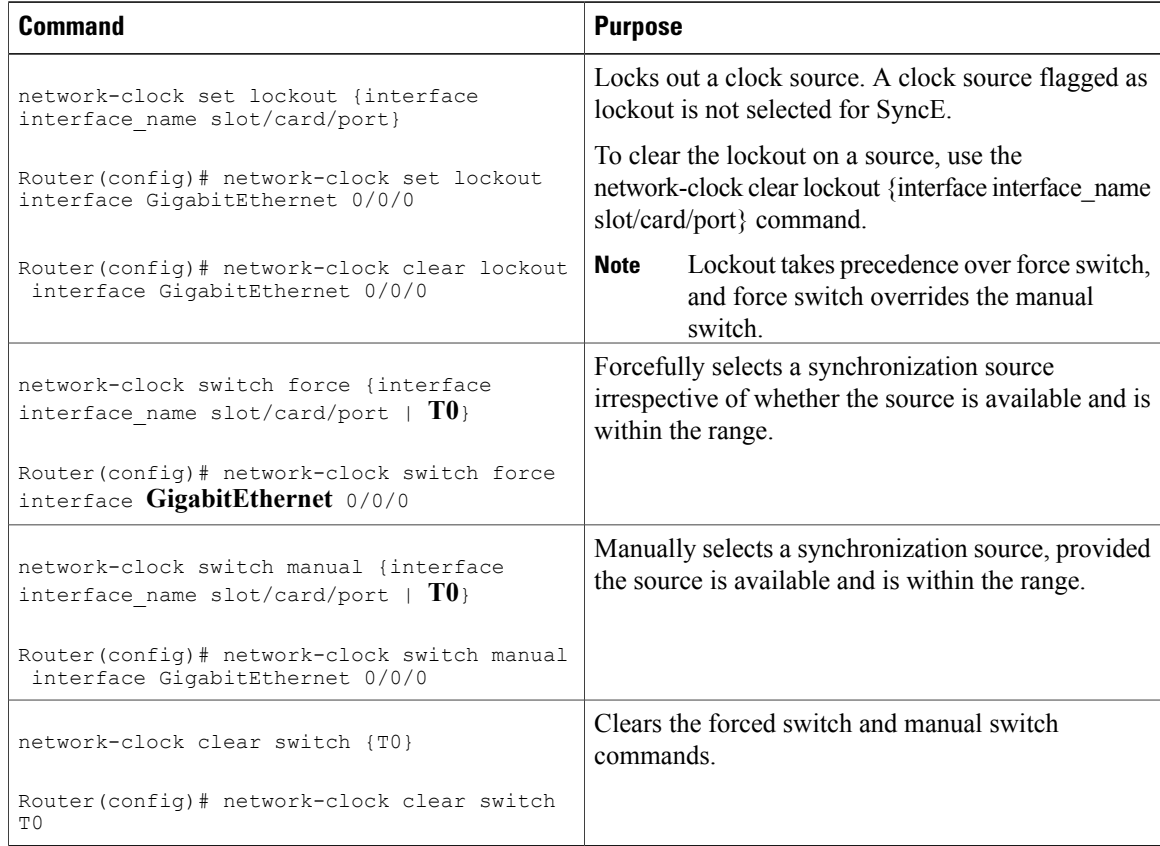

#### **Examples**

The following example shows how to configure quality level-enabled mode clock selection:

```
network-clock synchronization automatic
network-clock synchronization mode QL-enabled
network-clock input-source 1 interface GigabitEthernet2/0/0
!
interface GigabitEthernet2/0/0
no ip address
 clock source line
synchronous mode
end
!
```
### **Verifying a Synchronous Ethernet Configuration**

Use the show network-clocks synchronization command to display the sample output, as shown here:

```
Router#show network-clocks synchronization
Router# show network-clocks synchronization<br>Symbols: En - Enable, Dis - Disable, Ad
            En - Enable, Dis - Disable, Adis - Admin Disable
            NA - Not Applicable
              - Synchronization source selected
            # - Synchronization source force selected
            & - Synchronization source manually switched
Automatic selection process : Enable
Equipment Clock : 2048 (EEC-Option1)
Clock Mode : QL-Enable
ESMC : Enabled
SSM Option : 1
T0 : GigabitEthernet1/0/0
Hold-off (global) : 300 ms
Wait-to-restore (global) : 30 sec
Tsm Delay : 180 ms
Revertive : No
Nominated Interfaces
 Interface SigType Mode/QL Prio QL_IN ESMC Tx ESMC Rx
 Internal NA NA/Dis 251 QL-SEC NA NA
*Gi1/0/0 NA Sync/En 1 QL-PRC - -
```
Use the show network-clocks synchronization detail command to display all the details of the Synchronous Ethernet synchronization parameters at the global and interface levels, as shown here:

```
Router# show network-clocks synchronization detail
Symbols: En - Enable, Dis - Disable, Adis - Admin Disable
             NA - Not Applicable
             * - Synchronization source selected
               - Synchronization source force selected
             & - Synchronization source manually switched
Automatic selection process : Enable
Equipment Clock : 2048 (EEC-Option1)
Clock Mode : QL-Enable
ESMC : Enabled
SSM Option : 1
T0 : GigabitEthernet1/0/0
Hold-off (global) : 300 ms
Wait-to-restore (global) : 30 sec
Tsm Delay : 180 ms
Revertive : No
Force Switch: FALSE
Manual Switch: FALSE
Number of synchronization sources: 2
sm(netsync NETCLK QL ENABLE), running yes, state 1A
Last transition recorded: (ql mode enable)-> 1A (begin)-> 1A (sf change)-> 1A (sf change)->
 1A (ql change) -> 1A (ql change) -> 1A (ql change) -> 1A (ql change) -> 1A
```
Nominated Interfaces Interface SigType Mode/QL Prio QL\_IN ESMC Tx ESMC Rx<br>
Internal MA NA/Dis 251 QL-SEC NA NA<br>
A CLERE MA NA CLERE NA L Internal NA NA/Dis 251 QL<sup>-</sup>SEC<br>
\*Gi1/0/0 NA Sync/En 1 QL-PRC \*Gi1/0/0 NA Sync/En 1 QL-PRC - - External  $1/3/0$  E1 CRC4 NA/En 2 QL-FAILED NA NA Interface: --------------------------------------------- Local Interface: Internal Signal Type: NA Mode: NA(Ql-enabled) SSM Tx: DISABLED SSM Rx: DISABLED Priority: 251 QL Receive: QL-SEC QL Receive Configured: - QL Receive Overrided: - QL Transmit: - QL Transmit Configured: - Hold-off: 0 Wait-to-restore: 30 Lock Out: FALSE Signal Fail: FALSE Alarms: FALSE Slot Disabled: FALSE Local Interface: Gi1/0/0 Signal Type: NA Mode: Synchronous(Ql-enabled) ESMC Tx: ENABLED ESMC Rx: ENABLED Priority: 1 QL Receive: QL-PRC QL Receive Configured: - QL Receive Overrided: - QL Transmit: QL-DNU QL Transmit Configured: - Hold-off: 300 Wait-to-restore: 30 Lock Out: FALSE Signal Fail: FALSE Alarms: FALSE Slot Disabled: FALSE

Use the show interfaces accounting command to display packet accounting statistics, as shown here:

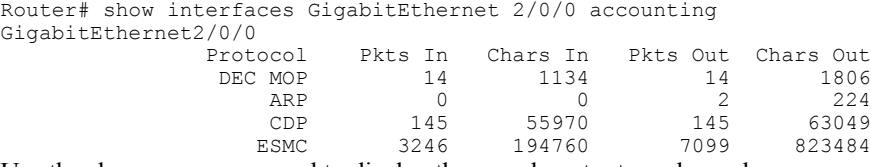

Use the show esmc command to display the sample output, as shown here:

```
Router#show esmc
SYNCE-2RU#show esmc
Interface: GigabitEthernet2/0/0
  Administative configurations:
    Mode: Synchronous
    ESMC TX: Enable
    ESMC RX: Enable
    OL TX: -
    QL RX: -
  Operational status:
    Port status: UP
    QL Receive: QL-DNU
    QL Transmit: QL-SEC
    QL rx overrided: QL-DNU
    ESMC Information rate: 1 packet/second
   ESMC Expiry: 5 second
Interface: GigabitEthernet2/0/0
  Administative configurations:
```
Mode: Synchronous ESMC TX: Enable ESMC RX: Enable QL TX: - OL  $RX: -$ Operational status: Port status: UP QL Receive: QL-DNU QL Transmit: QL-SEC QL rx overrided: QL-DNU ESMC Information rate: 1 packet/second ESMC Expiry: 5 second Interface: GigabitEthernet3/0/0 Administative configurations: Mode: Synchronous ESMC TX: Enable ESMC RX: Enable QL TX: -  $O<sub>L</sub> RX: -$ Operational status: Port status: UP QL Receive: QL-DNU QL Transmit: QL-SEC QL rx overrided: QL-DNU ESMC Information rate: 1 packet/second ESMC Expiry: 5 second Interface: GigabitEthernet3/0/1 Administative configurations: Mode: Synchronous ESMC TX: Enable ESMC RX: Enable QL TX: - QL RX: - Operational status: Port status: DOWN QL Receive: QL-DNU QL Transmit: - QL rx overrided: QL-DNU ESMC Information rate: 1 packet/second ESMC Expiry: 5 second

Use the show esmc detail command to display all the details of the ESMC parameters at the global and interface levels, as shown here:

```
Router#show esmc detail
Interface: GigabitEthernet2/0/0
  Administrative configurations:
   Mode: Synchronous
   ESMC TX: Enable
    ESMC RX: Enable
    OT. TX: -QL RX: -
  Operational status:
    Port status: UP
    QL Receive: QL-DNU
    QL Transmit: QL-SEC
    QL rx overrided: QL-DNU
    ESMC Information rate: 1 packet/second
    ESMC Expiry: 5 second
    ESMC Tx Timer: Running
   ESMC Rx Timer: Running
    ESMC Tx interval count: 1
    ESMC INFO pkts in: 0
   ESMC INFO pkts out: 629451
   ESMC EVENT pkts in: 0
   ESMC EVENT pkts out: 0
Interface: GigabitEthernet2/0/1
  Administrative configurations:
   Mode: Synchronous
    ESMC TX: Enable
    ESMC RX: Enable
    QL TX: -
```
 $OT. RX: -$ 

Operational status: Port status: UP QL Receive: QL-DNU QL Transmit: QL-SEC QL rx overrided: QL-DNU ESMC Information rate: 1 packet/second ESMC Expiry: 5 second ESMC Tx Timer: Running ESMC Rx Timer: Running ESMC Tx interval count: 1 ESMC INFO pkts in: 0 ESMC INFO pkts out: 629451 ESMC EVENT pkts in: 0 ESMC EVENT pkts out: 0 Interface: GigabitEthernet3/0/0 Administrative configurations: Mode: Synchronous ESMC TX: Enable ESMC RX: Enable QL TX: - QL RX: - Operational status: Port status: UP QL Receive: QL-DNU QL Transmit: QL-SEC QL rx overrided: QL-DNU ESMC Information rate: 1 packet/second ESMC Expiry: 5 second ESMC Tx Timer: Running ESMC Rx Timer: Running ESMC Tx interval count: 1 ESMC INFO pkts in: 0 ESMC INFO pkts out: 624901 ESMC EVENT pkts in: 0 ESMC EVENT pkts out: 0 Interface: GigabitEthernet3/0/1 Administrative configurations: Mode: Synchronous ESMC TX: Enable ESMC RX: Enable QL TX: - OL  $RX: -$ Operational status: Port status: DOWN QL Receive: QL-DNU QL Transmit: - QL rx overrided: QL-DNU ESMC Information rate: 1 packet/second ESMC Expiry: 5 second ESMC Tx Timer: Running ESMC Rx Timer: Running ESMC Tx interval count: 0 ESMC INFO pkts in: 0 ESMC INFO pkts out: 0 ESMC EVENT pkts in: 0

### **Troubleshooting Synchronous Ethernet Configuration**

ESMC EVENT pkts out: 0

The following debug commands are available for troubleshooting the Synchronous Ethernet configuration on a Cisco ASR 1000 Series Aggregation Services Router:

#### **Table 1: debug Commands for Troubleshooting**

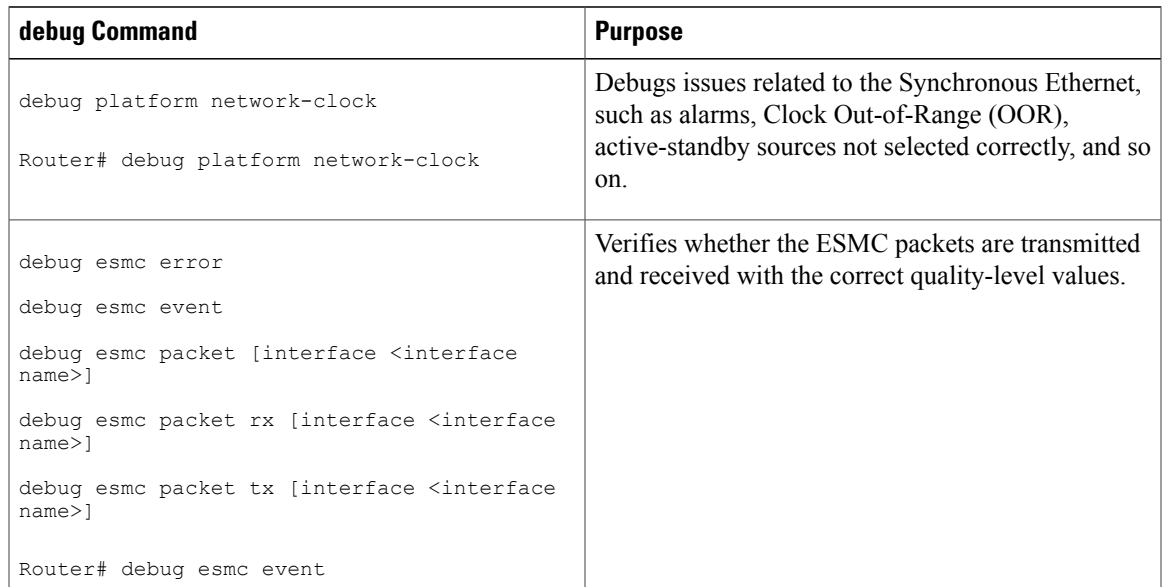

#### **Troubleshooting Scenarios**

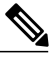

Г

Before you troubleshoot, ensure that all the Synchronous Ethernet synchronization configurations are complete. **Note**

<span id="page-32-0"></span>Table 2: [Troubleshooting](#page-32-0) Scenarios Encountered While Configuring the Synchronous Ethernet, on page 33 provides the troubleshooting scenarios encountered while configuring the Synchronous Ethernet:

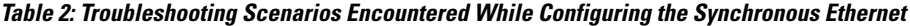

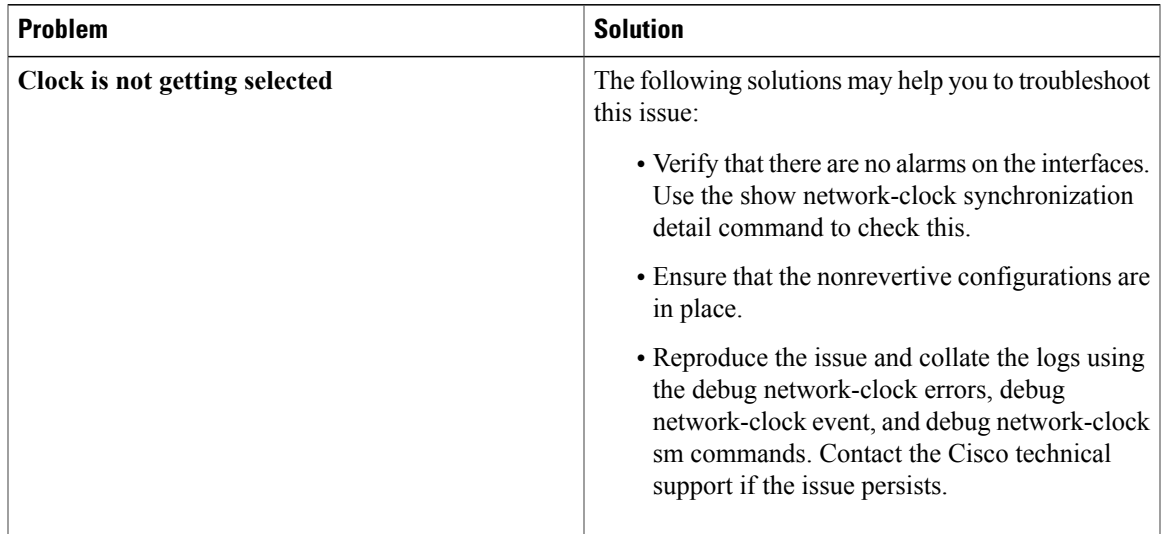

 $\overline{\phantom{a}}$ 

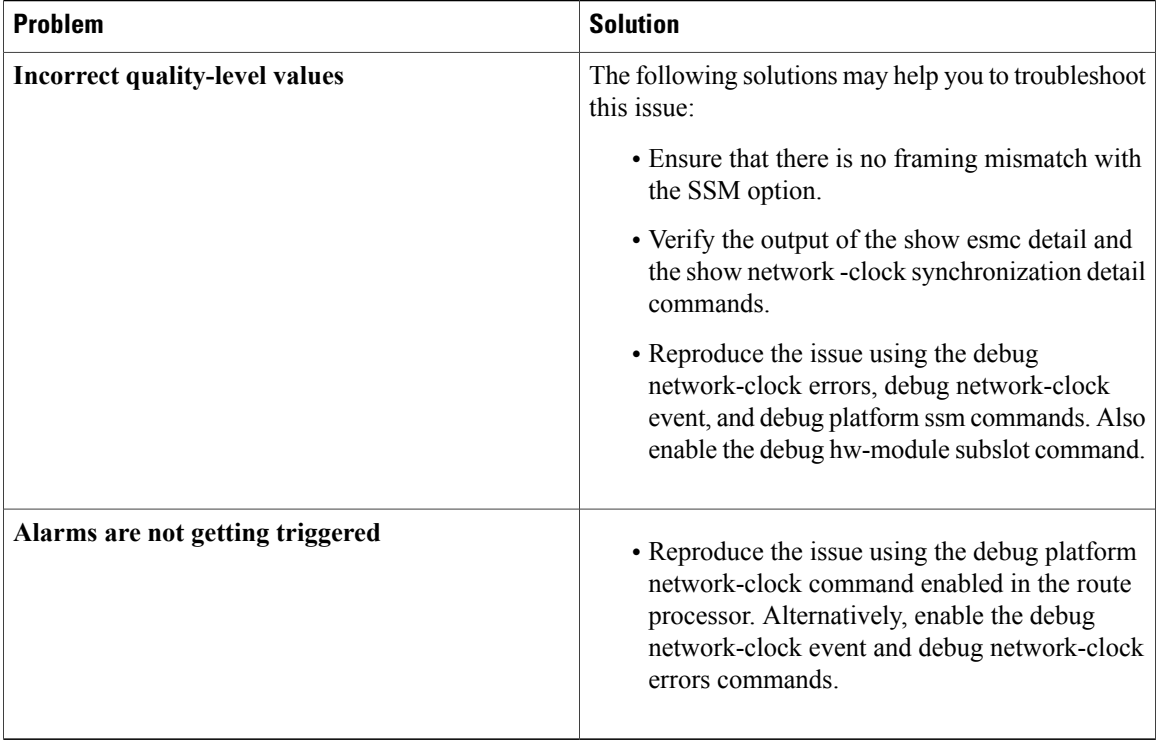

## <span id="page-33-0"></span>**Configuration Examples**

This section includes the following configuration examples:

## **Basic Interface Configuration**

The following example shows how to enter the global configuration mode to specify the interface that you want to configure, configure an IP address for the interface, and save the configuration. This example shows how to configure interface port 1 on the Ethernet Line Card that is located in subslot 0 of the Ethernet Line Card that is installed in slot 0 of a Cisco ASR 1000 Series Aggregation Services Router.

```
! Enter global configuration mode.
!
Router# configure terminal
! Enter configuration commands, one per line. End with CNTL/Z.
!
! Specify the interface address.
!
Router(config)# interface gigabitethernet 0/0/1
!
! Configure an IP address.
!
Router(config-if)# ip address 192.168.50.1 255.255.255.0
!
! Start the interface.
!
Router(config-if)# no shut
!
! Save the configuration to NVRAM.
!
Router(config-if)# exit
Router# copy running-config startup-config
```
### **MAC Address Configuration**

The following example shows how to change the default MAC address on the interface to 1111.2222.3333:

```
! Enter global configuration mode.
!
Router# configure terminal
! Enter configuration commands, one per line. End with CNTL/Z.
!
```
! Specify the interface address ! Router(config)# **interface gigabitethernet 0/0/1** ! ! Modify the MAC address. ! Router(config-if)# **mac-address 1111.2222.3333**

### **MAC Address Accounting Configuration**

The following example shows how to enable MAC Address Accounting:

```
! Enter global configuration mode.
!
Router# configure terminal
! Enter configuration commands, one per line. End with CNTL/Z.
!
! Enable MAC address accounting
Router(config)# ip accounting mac-address {input | output}
Router(config-if)# ip accounting ?
access-violations Account for IP packets violating access lists on this interface
mac-address Account for MAC addresses seen on this interface
output-packets Account for IP packets output on this interface
precedence Count packets by IP precedence on this interface
<cr>
```

```
Router(config-if)# ip accounting mac-address ?
input Source MAC address on received packets
output Destination MAC address on transmitted packets
Router(config-if)# ip accounting mac-address input ?
\langle c \rangle! Specify MAC address accounting for traffic entering the interface.
!
Router(config-if)# ip accounting mac-address input
! Specify MAC address accounting for traffic leaving the interface.
!
Router(config-if)# ip accounting mac-address output
Router(config-if)# end
! Verify the MAC Address on the interface.
!
Router# show interfaces GigabitEthernet 4/0/2 mac-accounting
GigabitEthernet4/0/2
Input (511 free)
000f.f7b0.5200(26): 124174 packets, 7450440 bytes, last: 1884ms ago
Total: 124174 packets, 7450440 bytes
Output (511 free)
000f.f7b0.5200(26): 135157 packets, 8109420 bytes, last: 1884ms ago
Total: 135157 packets, 8109420 bytes
```
## **MTU Configuration**

The following example shows how to set the MTU interface to 9216 bytes:

```
! Enter global configuration mode.
!
Router# configure terminal
! Enter configuration commands, one per line. End with CNTL/Z.
!
```
! Specify the interface address ! Router(config)# **interface gigabitethernet 0/0/1** ! ! Configure the interface MTU. ! Router(config-if)# **mtu 9216**

## **VLAN Configuration**

The following example shows how to create the subinterface number 268 on Ethernet Line Card interface port 2 (the third port), and configure the subinterface on the VLAN with the ID number 268, using IEEE 802.1Q encapsulation:

```
! Enter global configuration mode.
!
Router# configure terminal
! Enter configuration commands, one per line. End with CNTL/Z.
!
! Specify the interface address
!
Router(config)# interface gigabitethernet 2/0/1.268
!
! Configure dot1q encapsulation and specify the VLAN ID.
!
Router(config-subif)# encapsulation dot1q 268
```